# lenovo

## ThinkStation ハードウェア導入および交換ガイド

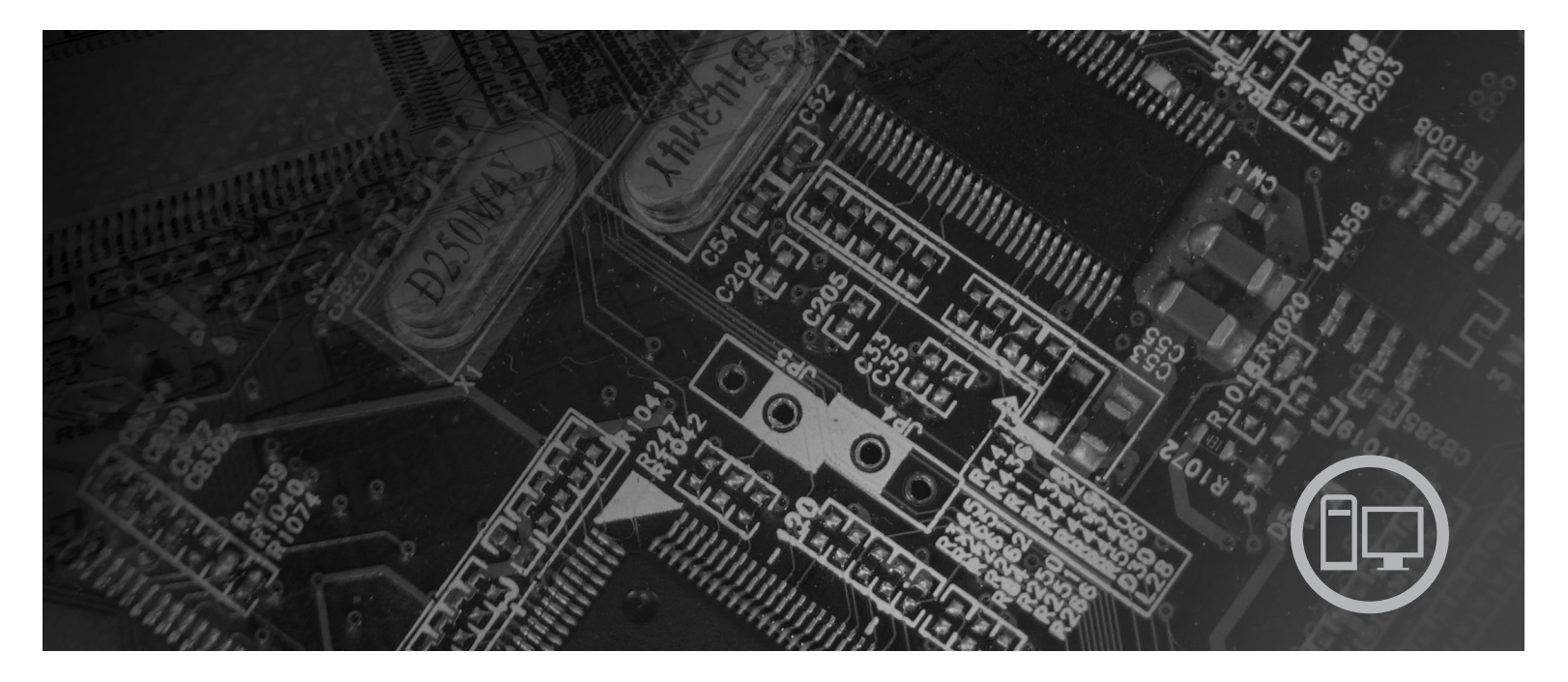

Machine Type: 6423, 6483

## lenovo

**ThinkStation** ハードウェア導入および交換ガイド **- お願い 一** 

本書および本書で紹介する製品をご使用になる前に、本製品の「安全上の注意と保証についての手引き」および 53 [ページの](#page-60-0) [『特記事項』に](#page-60-0)記載されている情報をお読みのうえ内容をご理解ください。

#### 情報処理装置等電波障害自主規制協議会 **(VCCI)** 表示

この装置は、情報処理装置等電波障害自主規制協議会 (VCCI) の基準に基づくクラス B 情報技術装置です。この装置は、家庭環 境で使用することを目的としていますが、この装置がラジオやテレビジョン受信機に近接して使用されると、受信障害を引き起こ すことがあります。取扱説明書に従って正しい取り扱いをしてください。

お客様の環境によっては、資料中の円記号 (¥) がバックスラッシュ (\) と表示されたり、バックスラッシュが (\) 円 記号 (¥) と表示されたりする場合があります。

第1刷 2007.8

この文書では、平成明朝体™W3、平成明朝体™W7、平成明朝体™W9、平成角ゴシック体™W3、平成角ゴシック体™ W5、および平成角ゴシック体™W7を使用しています。この(書体\*)は、(財)日本規格協会と使用契約を締結し使用し ているものです。フォントとして無断複製することは禁止されています。

注\* 平成明朝体™3、平成明朝 → 下成明朝体™9、平成角ゴシック体™3、 平成角ゴシック体™W5、平成角ゴシック体™77

**© Copyright Lenovo 2005, 2007. Portions © Copyright International Business Machines Corporation 2005. All rights reserved.**

## 目次

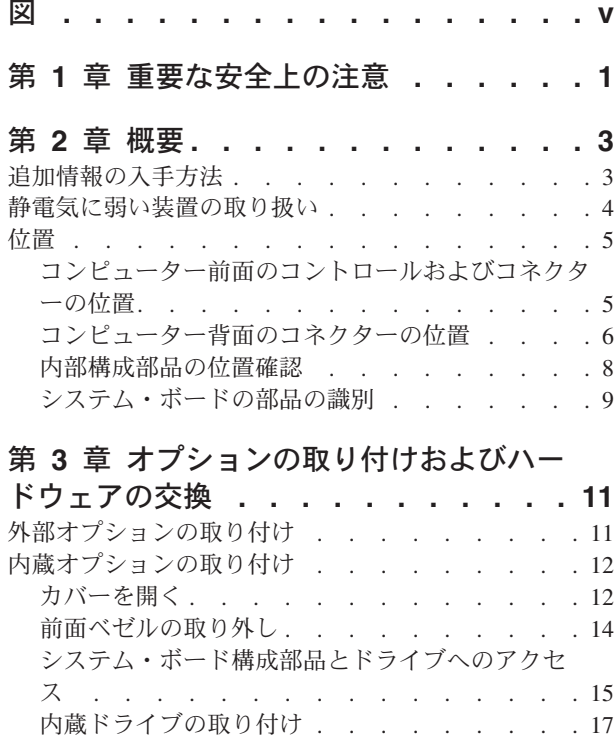

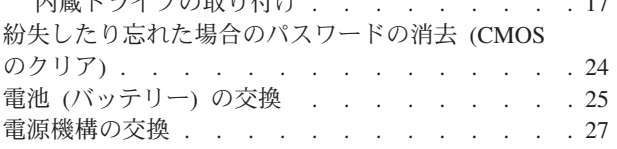

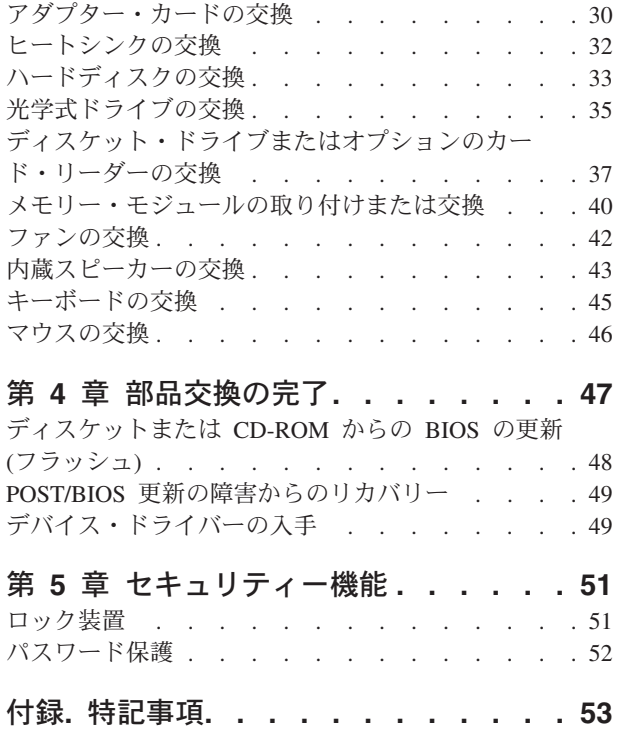

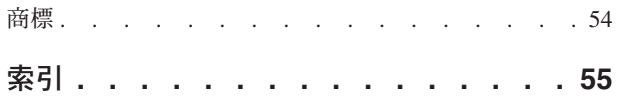

映像出力の注意事項 [. . . . . . . . . . . 54](#page-61-0)

## <span id="page-6-0"></span>図

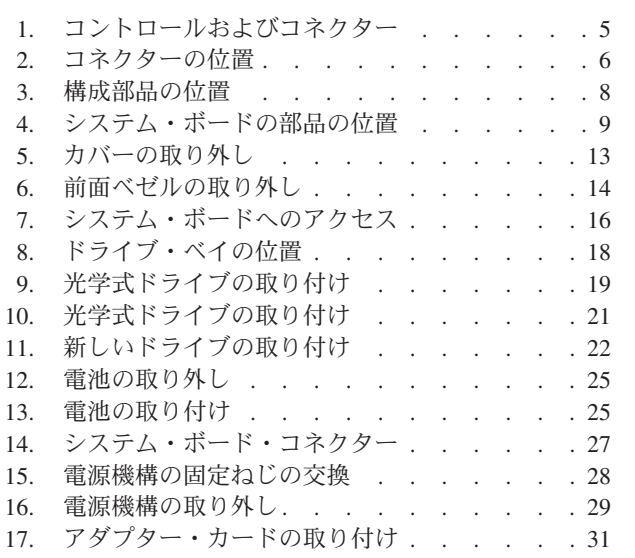

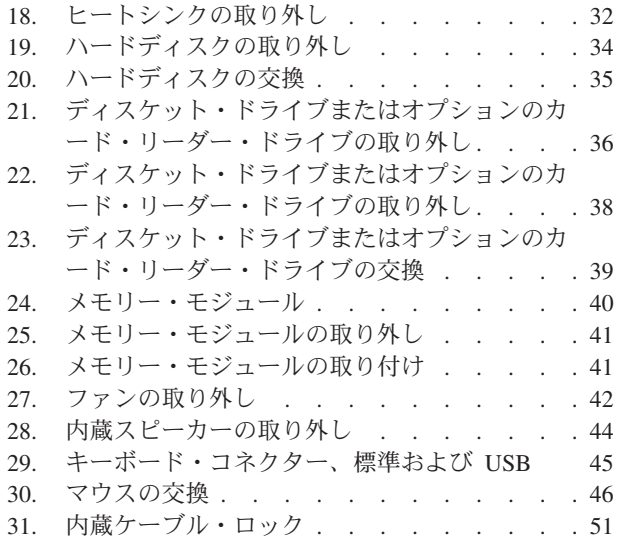

## <span id="page-8-0"></span>第 **1** 章 重要な安全上の注意

注意**:**

本書のご利用前に、本製品に関連する安全上の注意をすべてお読みのうえ理解して いただくことが重要です。最新の安全上の注意については、本製品に同梱されてい る「安全上の注意と保証についての手引き」をご覧ください。安全上の注意を読 み、理解することにより、人身障害やご使用の製品に対する損傷のリスクが削減さ れます。

「安全上の注意と保証についての手引き」をお持ちでない場合は、次の Lenovo サ ポート Web サイトからオンラインで入手することができます。 http://www.lenovo.com/support/jp/ または http://www.lenovo.com/support/

## <span id="page-10-0"></span>第 **2** 章 概要

本書には、お客様での取替え可能部品 (CRU) の交換に関する情報が記載されていま す。

本書には、すべての部品に関する手順が記述されているわけではありません。熟練 したサービス担当者が、段階的な手順がなくても、ケーブル、スイッチ、および特 定の機械部品を交換できることを想定しています。

注**: Lenovo™** が提供している部品のみを使用してください。

本書には、以下の部品の取り付けまたは交換の手順が記載されています。

- v 電池
- 前面ベゼル
- v 電源機構
- ヒートシンク
- ハードディスク
- 光学式ドライブ
- v ディスケット・ドライブまたはカード・リーダー
- v メモリー・モジュール
- ファン
- 内蔵スピーカー
- v キーボード
- マウス

## 追加情報の入手方法

インターネットにアクセスすれば、ご使用のコンピューターの最新のサポート情報 を Web サイトから入手できます。

入手できる情報は以下のとおりです。

- CRU の取り外しと取り付けに関する情報
- v 資料
- トラブルシューティング情報
- v 部品に関する情報
- v ダウンロードおよびドライバー
- その他の役立つ情報へのリンク
- v サポート電話番号リスト

この情報には、ブラウザーで以下の Web サイトからアクセスできます。 http://www.lenovo.com/support/jp/ または http://www.lenovo.com/support/

#### <span id="page-11-0"></span>静電気に弱い装置の取り扱い

障害のある部品をコンピューターから取り外し、新しい部品の取り付け準備ができ るまで、新しい部品が梱包されている帯電防止パッケージを開かないでください。 静電気は人体には無害ですが、ご使用のコンピューターの構成部品や部品には重大 な損傷を与える可能性があります。

静電気による損傷を回避するために、部品やその他のコンピューターの構成部品を 取り扱う際には、次の注意を守ってください。

- v 身体の動きを最小限にとどめる。動くと、周囲に静電気が蓄積されることがあり ます。
- v 部品およびその他のコンピューターの構成部品は常に注意して取り扱う。アダプ ター、メモリー・モジュール、システム・ボード、およびマイクロプロセッサー を取り扱うときは、端を持ってください。回路のはんだ付けした部分には決して 手を触れないでください。
- v 他の人が部品やその他のコンピューターの構成部品に触れないようにする。
- v 新しい部品を取り付ける前に、部品が入っている帯電防止パッケージを、コンピ ューターの金属の拡張スロット・カバーまたはその他の塗装されていない金属面 に少なくとも 2 秒間接触させる。これによって、パッケージや人体の静電気を放 電することができます。
- v 新しい部品を帯電防止パッケージから取り出した際には、部品はできるだけ下に 置かず、直接コンピューターに取り付ける。これができない場合は、部品が入っ ていた帯電防止パッケージを平らな場所に置き、その上に部品を置くようにして ください。
- v コンピューターのカバーやその他の金属面の上に部品を置かないようにする。

<span id="page-12-0"></span>位置

ここには、コンピューターのさまざまなコネクター、制御機器、および構成部品の 位置を確認するのに役立つ図が記載されています。

## コンピューター前面のコントロールおよびコネクターの位置

図1は、コンピューターの前面にあるコントロールおよびコネクターの位置を示し ています。

注**:** すべてのコンピューターのモデルに、これらのコントロールおよびコネクター が装備されているとは限りません。

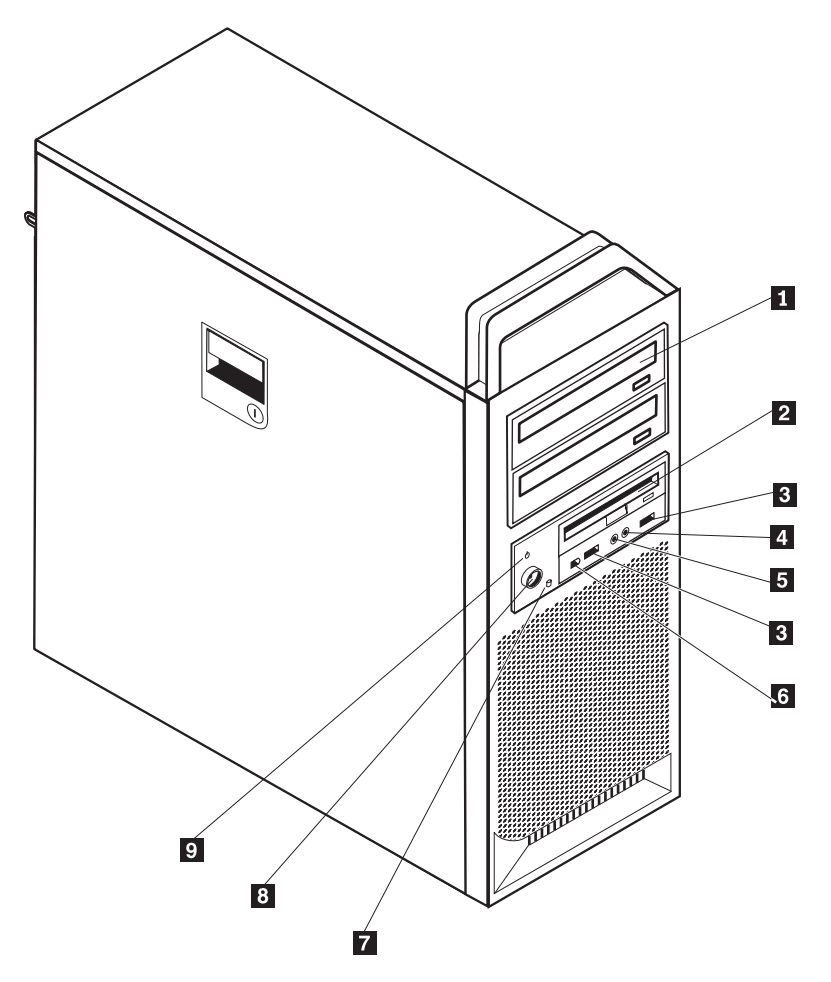

図 *1.* コントロールおよびコネクター

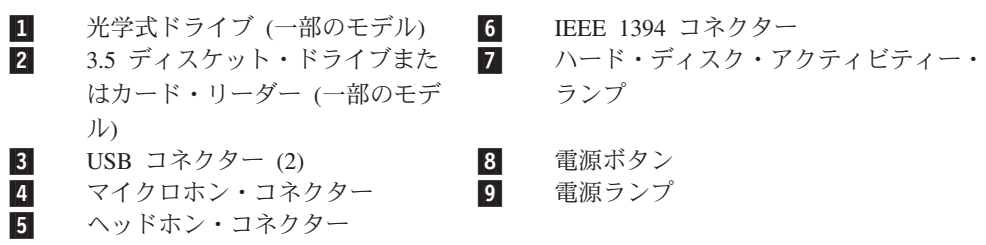

## <span id="page-13-0"></span>コンピューター背面のコネクターの位置

図 2 は、コンピューターの背面にあるコネクターの位置を示しています。コンピュ ーターの背面にあるコネクターの一部は色分けされており、コンピューター上でケ ーブルの接続場所を判別するのに役立ちます。

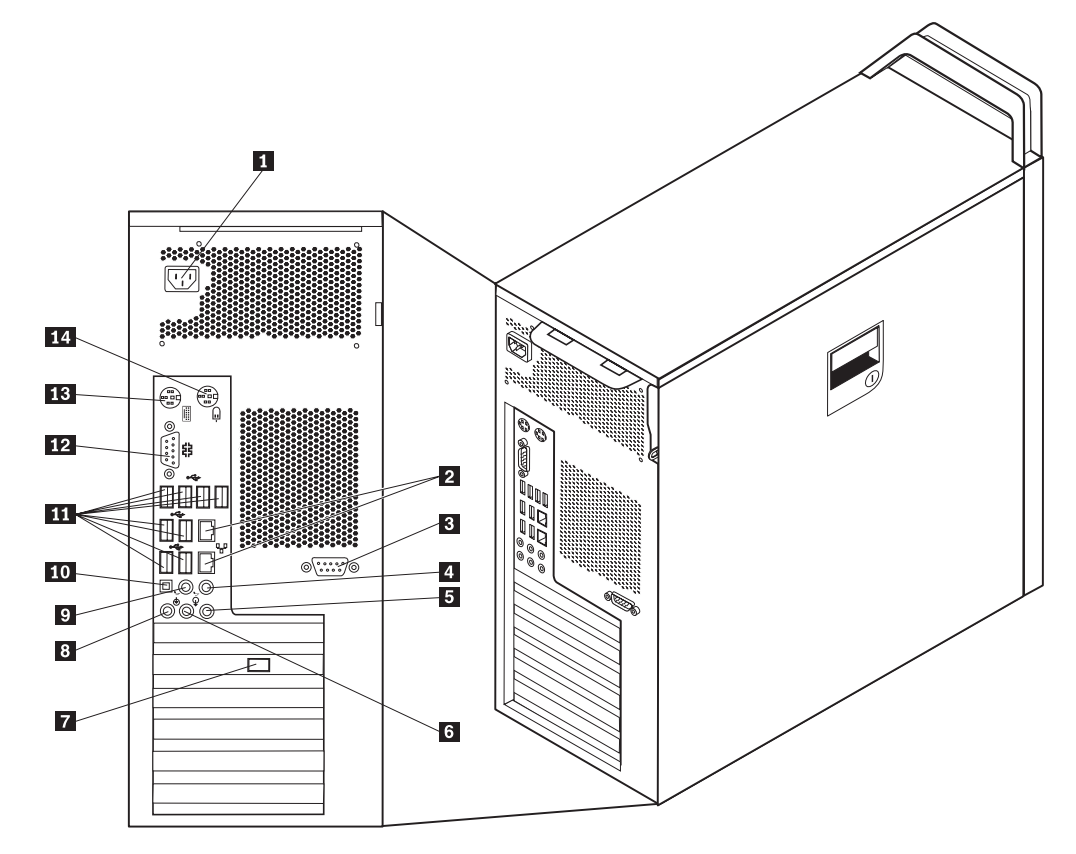

図 *2.* コネクターの位置

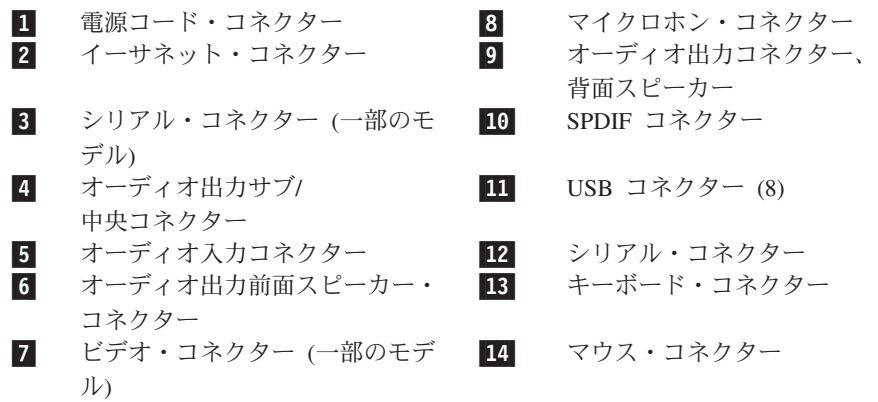

<span id="page-14-0"></span>USB コネクター USB キーボード、USB マウス、USB スキャナー、USB プリン ターなどの USB 接続を必要とするデバイスを接続するために 使用します。8 台を超える USB デバイスがある場合は、USB ハブを購入していただくことにより、接続できる USB デバイ スを増やすことができます。

イーサネット・コネクター ローカル・エリア・ネットワーク (LAN) のイーサネット・ケー ブルを接続するために使用します。 注**:** FCC クラス B 制限内のコンピューターを操作するには、 カテゴリー 5 イーサネット・ケーブルを使用します。

シリアル・コネクター 9ピン・シリアル・コネクターを使用する、外付けモデム、シ リアル・プリンター、またはその他のデバイスを接続するため に使用します。

パラレル・コネクター 25 ピンのパラレル・コネクターを使用する、パラレル・プリン ター、パラレル・スキャナー、またはその他のデバイスを接続 するために使用します。

オーディオ入力コネクター ステレオ・システムなどの外部オーディオ・デバイスからオー ディオ信号を受け取るために使用します。外部オーディオ・デ バイスを接続する場合、そのデバイスのオーディオ出力コネク ターと、コンピューターのオーディオ入力コネクターの間をケ ーブルで接続します。

オーディオ出力コネクター ステレオ・システムやその他の外部録音機器の、電源付きステ レオ・スピーカー (アンプ内蔵スピーカー)、ヘッドホン、マル チメディア・キーボード、またはオーディオ入力コネクターな どの外部デバイスに、コンピューターからオーディオ信号を送 るために使用します。

SPDIF コネクター 光ケーブルにより、デジタル・オーディオ信号をコンピュータ ーから外付けデバイス (例えばアンプ/レシーバー) に送るため に使用します。

### <span id="page-15-0"></span>内部構成部品の位置確認

コンピューターのカバーを開くには、 12 [ページの『カバーを開く』を](#page-19-0)参照してくだ さい。

図 3 は、コンピューター内部の構成部品の位置を示しています。

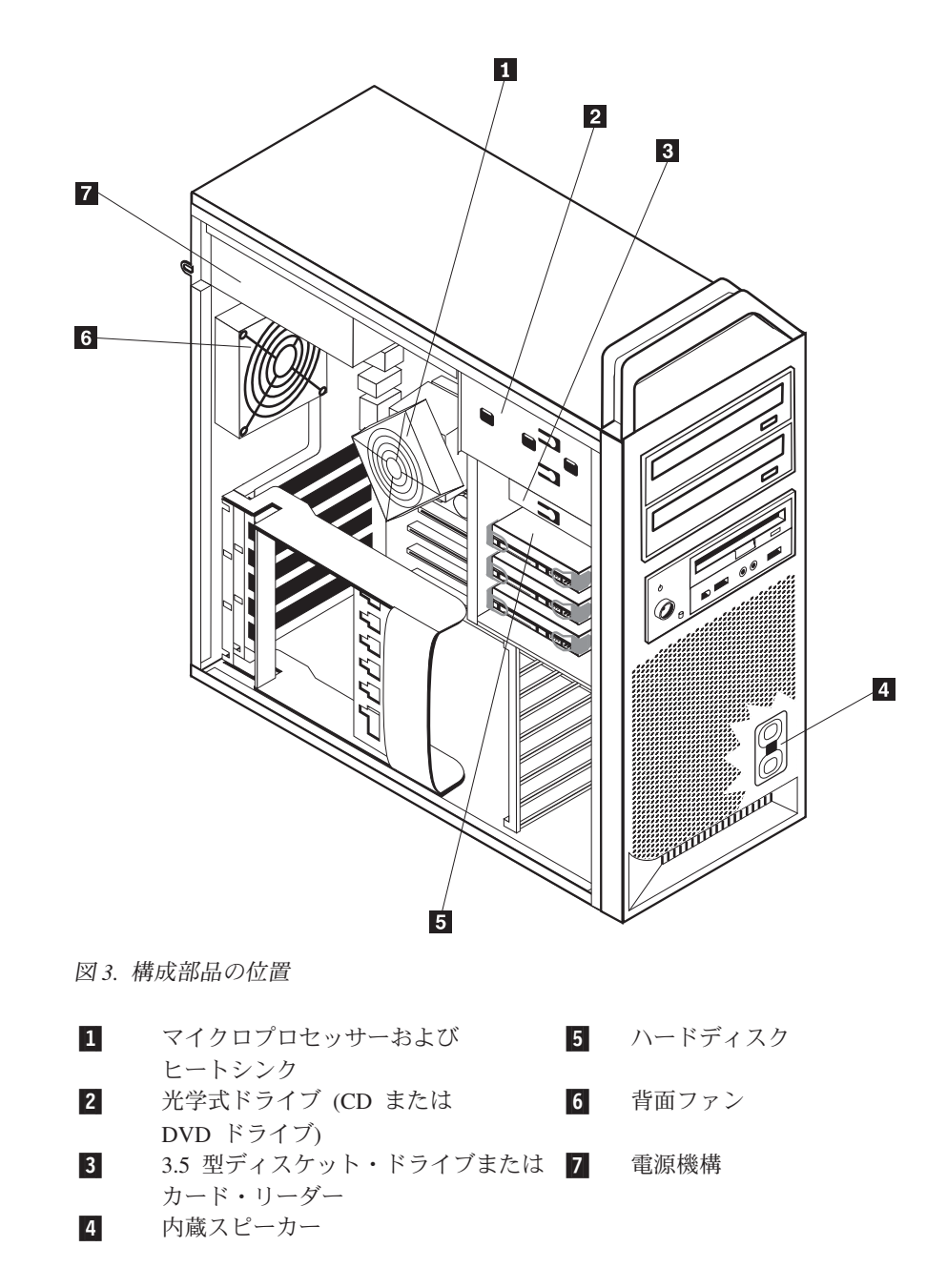

## <span id="page-16-0"></span>システム・ボードの部品の識別

図 4は、システム・ボード上の部品の位置を示します。

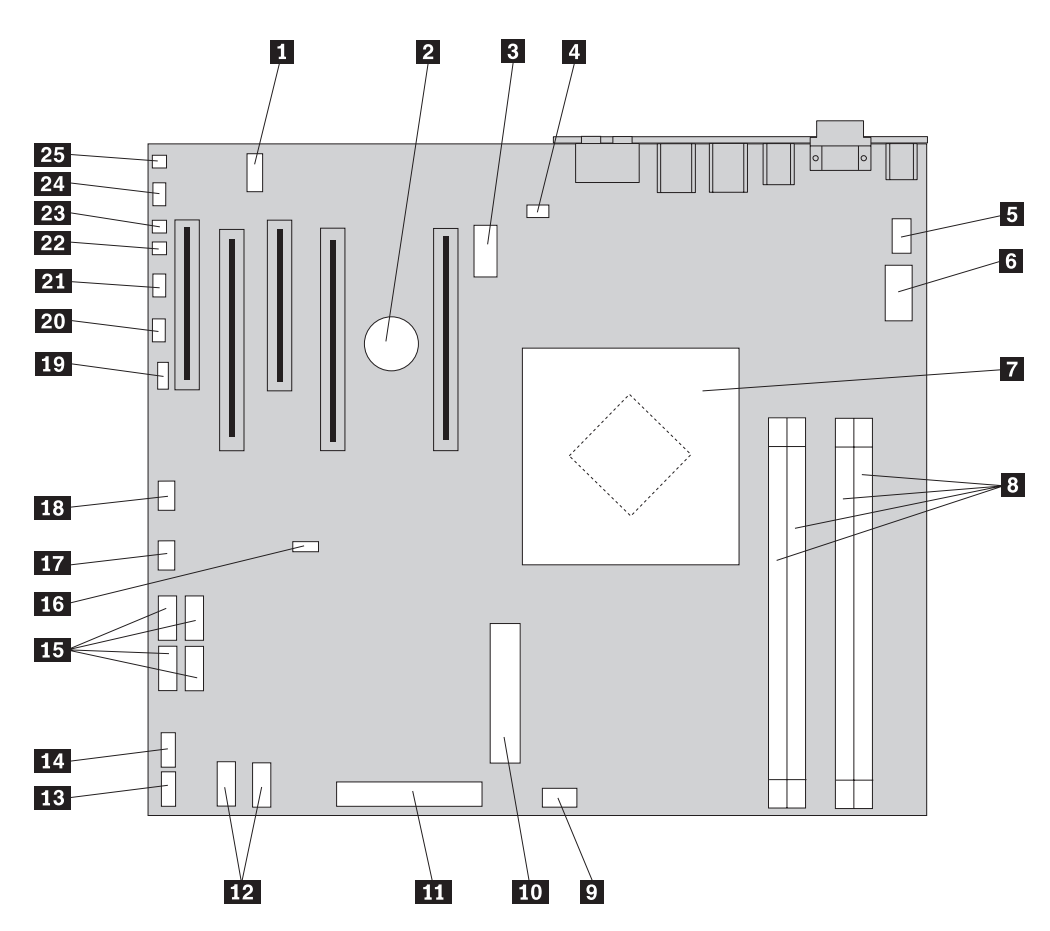

図 *4.* システム・ボードの部品の位置

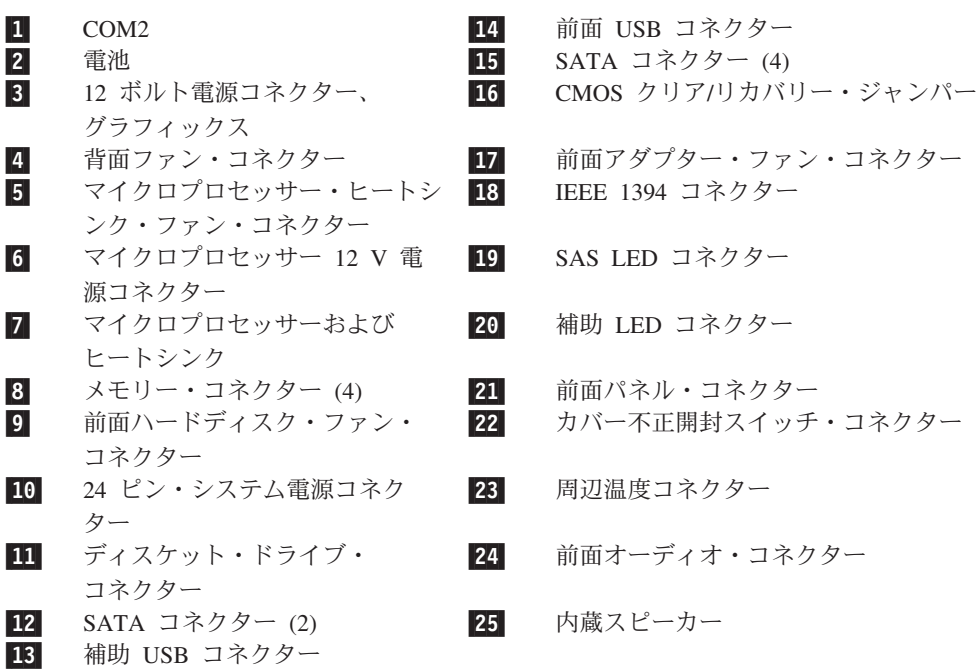

## <span id="page-18-0"></span>第 **3** 章 オプションの取り付けおよびハードウェアの交換

この章は、コンピューターで使用できる機能やオプションを紹介しています。メモ リー、アダプター、またはドライブを追加することにより、コンピューターの機能 を強化することができます。オプションを取り付けるときは、以下の説明とともに オプションに付属のマニュアルを参照してください。

#### 重要

コンピューターのカバーを開けたり修復を試みたりする前に、コンピューターに同梱されて いる「安全上の注意と保証についての手引き」の『重要な安全上の注意』を必ずお読みくだ さい。「安全上の注意と保証についての手引き」をお持ちでない場合は、サポート Web サ イト http://www.lenovo.com/support/jp/ または http://www.lenovo.com/support/ からオンライン で入手することができます。

注**: Lenovo** が提供している部品のみを使用してください。

## 外部オプションの取り付け

ご使用のコンピューターに外部スピーカー、プリンター、またはスキャナーを接続 することができます。一部の外部オプションでは、接続を行うために追加のソフト ウェアをインストールする必要があります。外部オプションを追加するときは、 [6](#page-13-0) [ページの『コンピューター背面のコネクターの位置』お](#page-13-0)よび 5 [ページの『コンピュ](#page-12-0) [ーター前面のコントロールおよびコネクターの位置』を](#page-12-0)参照して必要なコネクター を確認したうえで、各オプションに付属の説明書を参照して接続を行い、そのオプ ションに必要なソフトウェアまたはデバイス・ドライバーをインストールします。

## <span id="page-19-0"></span>内蔵オプションの取り付け

重要 コンピューターのカバーを取り外す前に、 4 [ページの『静電気に弱い装置の取](#page-11-0) [り扱い』を](#page-11-0)お読みください。

### カバーを開く

コンピューターのカバーを開くには、次のようにします。

1. ディスケット、CD、磁気テープなどのメディアをドライブから取り出し、オペ レーティング・システムをシャットダウンします。接続されているすべての装置 の電源をオフにします。コンピューターの電源をオフにします。

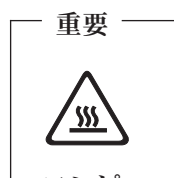

コンピューターのカバーを開く場合は、コンピューターの電源をオフに し、**3** 分から **5** 分待ってコンピューターが冷えてから行ってください。

- 2. すべての電源コードをコンセントから抜きます。
- 3. コンピューターに接続されているケーブルを取り外します。これには、電源コー ドや、入出力 (I/O) ケーブル、コンピューターに接続されているその他のすべて のケーブルが含まれます。 5 [ページの『コンピューター前面のコントロールおよ](#page-12-0) [びコネクターの位置』お](#page-12-0)よび 6 [ページの『コンピューター背面のコネクターの](#page-13-0) [位置』を](#page-13-0)参照してください。
- 4. ロック装置 (コンピューターのカバーを固定するケーブル・ロックまたはパッド ロックなど) をすべて取り外します。 51 ページの『第 5 [章 セキュリティー機](#page-58-0) [能』を](#page-58-0)参照してください。
- 5. カバー・ラッチ を外し、カバーを開きます。カバーを取り外して、平らな 場所に置きます。 13 [ページの図](#page-20-0) 5を参照してください。

<span id="page-20-0"></span>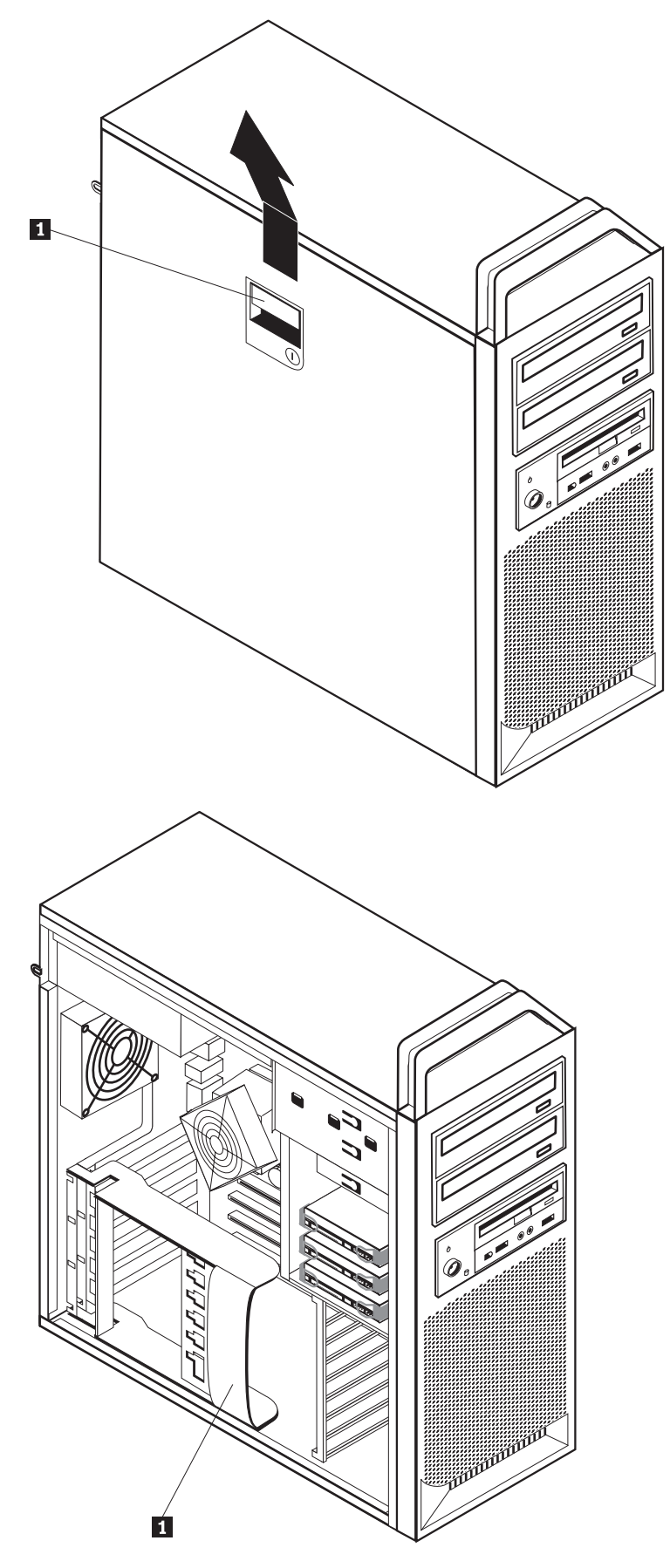

図 *5.* カバーの取り外し

<span id="page-21-0"></span>カバーを元の位置に戻すには、次のようにします。

- 1. カバーをシャーシの位置に正しく合わせます。
- 2. カバーを閉じます。
- 3. カバー・ラッチをはめ込みます。
- 4. カバーの止め金が掛かっていることを確認します。
- 5. ロック装置を使用してカバーを固定します。

### 前面ベゼルの取り外し

前面ベゼルを取り外すには、次のように行います。

- 1. カバーを取り外します ( 12 [ページの『カバーを開く』](#page-19-0) を参照)。
- 2. ラッチが外れた状態のままになる程度までベゼルを回してコンピューターから離 しておき、その間に一度に 1 つずつベゼル・ラッチ ┃ を取り外します。 図 6 を参照してください。
- 3. 前面ベゼルを平らな場所に置きます。
- 4. 前面ベゼルを元の位置に戻すには、上記の手順を逆に行います。

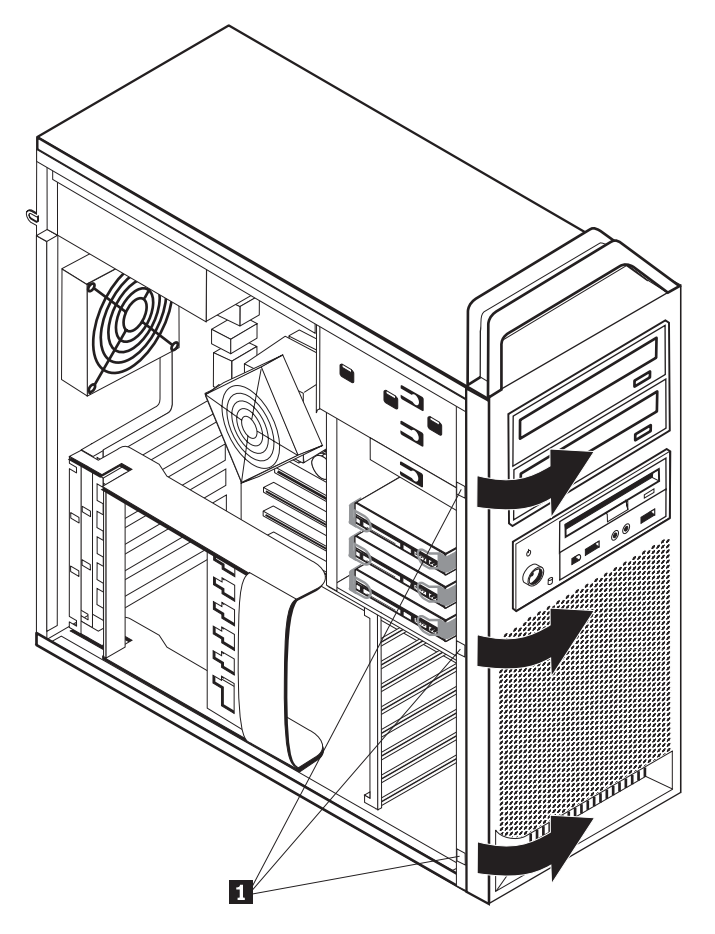

図 *6.* 前面ベゼルの取り外し

### <span id="page-22-0"></span>システム・ボード構成部品とドライブへのアクセス

システム・ボード構成部品にアクセスするには、次のようにします。

- 1. コンピューターのカバーを開きます。 12 [ページの『カバーを開く』を](#page-19-0)参照して ください。
- 2. アダプター・カード保持器具の止め金を外して、開きます。
- 3. ハードディスク・ファンおよびブラケットを取り外します (一部のモデル)。
- 4. アダプター・カード上のすべてのケーブル接続の位置をメモします。カードを再 度取り付ける際には、ケーブル接続を適切に再接続する必要があります。
- 5. アダプター・カードに接続されているすべてのケーブルを取り外します。 9 [ペー](#page-16-0) [ジの『システム・ボードの部品の識別』を](#page-16-0)参照してください。
- 6. カード固定ねじが使用されている場合は、取り外します。
- 7. カード保持ラッチを解除します。アダプター・カードをつかみ、スロットからカ ードを引き出します。詳しくは、 30 [ページの『アダプター・カードの交換』を](#page-37-0) 参照してください。
	- 注**:** カードはしっかり装着されているため、両側を少しずつ外してカード・スロ ットから完全に取り外さなければならない場合があります。

<span id="page-23-0"></span>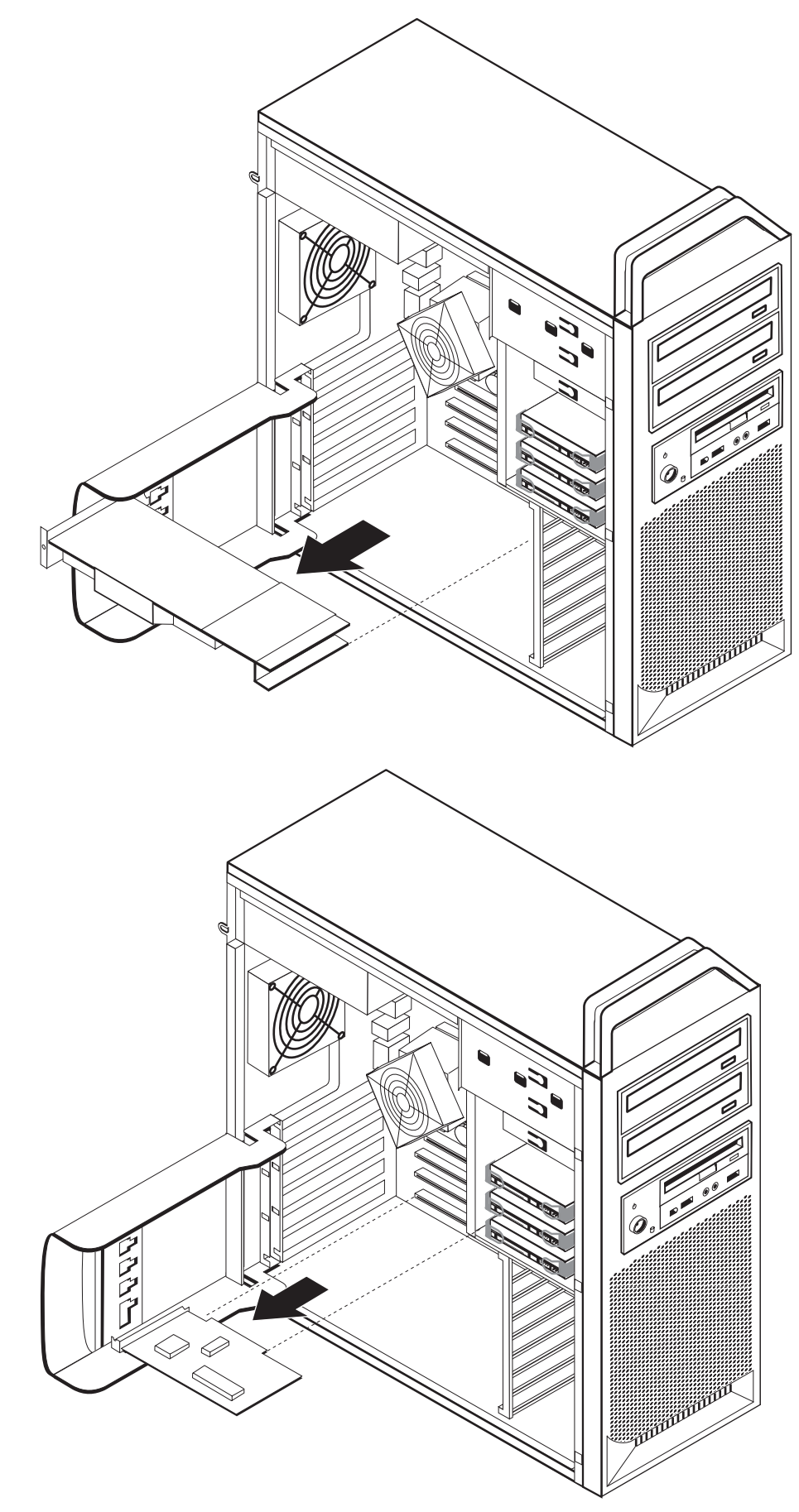

<span id="page-24-0"></span>- 次に行うこと ―

- v 別のオプションの作業を行う場合は、該当する個所に進みます。
- v 取り付けを完了する場合は、 47 ページの『第 4 [章 部品交換の完了』に](#page-54-0)進 みます。

#### 内蔵ドライブの取り付け

ここでは、内蔵ドライブの取り付けと取り外しに関する手順について説明します。

内蔵ドライブは、データの読み取りと保存のためにコンピューターが使用するデバ イスです。記憶容量を増やしたり、コンピューターで他のタイプのメディアを読め るようにするために、コンピューターにドライブを増設できます。ご使用のコンピ ューターで使用可能なドライブのタイプとして、以下のものがあります。

- v シリアル ATA ハードディスク
- v CD ドライブや DVD ドライブなどの SATA 光学式ドライブ
- 取り外し可能メディア・ドライブ

内蔵ドライブはベイ に取り付けます。本書では、それぞれのベイをベイ 1、ベイ 2、などと表記しています。

内蔵ドライブを取り付ける際は、それぞれのベイに取り付け可能なドライブのタイ プとサイズを確認することが重要です。また、取り付けたドライブに内蔵ドライ ブ・ケーブルを正しく接続することも重要です。

#### ドライブの仕様

ご使用のコンピューターには、工場出荷時に以下のドライブが装備されています。 v ベイ 1 に光学式ドライブ

- 拡張またはオプションの光学式ドライブ用のブランク・ベイ
- v ベイ 3 に 3.5 型ディスケット・ドライブまたはカード・リーダー (一部のモデ ル)

ドライブが取り付けられていないベイには、静電気シールドとベイ・パネルが取り 付けられています。

18 [ページの図](#page-25-0) 8 は、ドライブ・ベイの位置を示しています。

<span id="page-25-0"></span>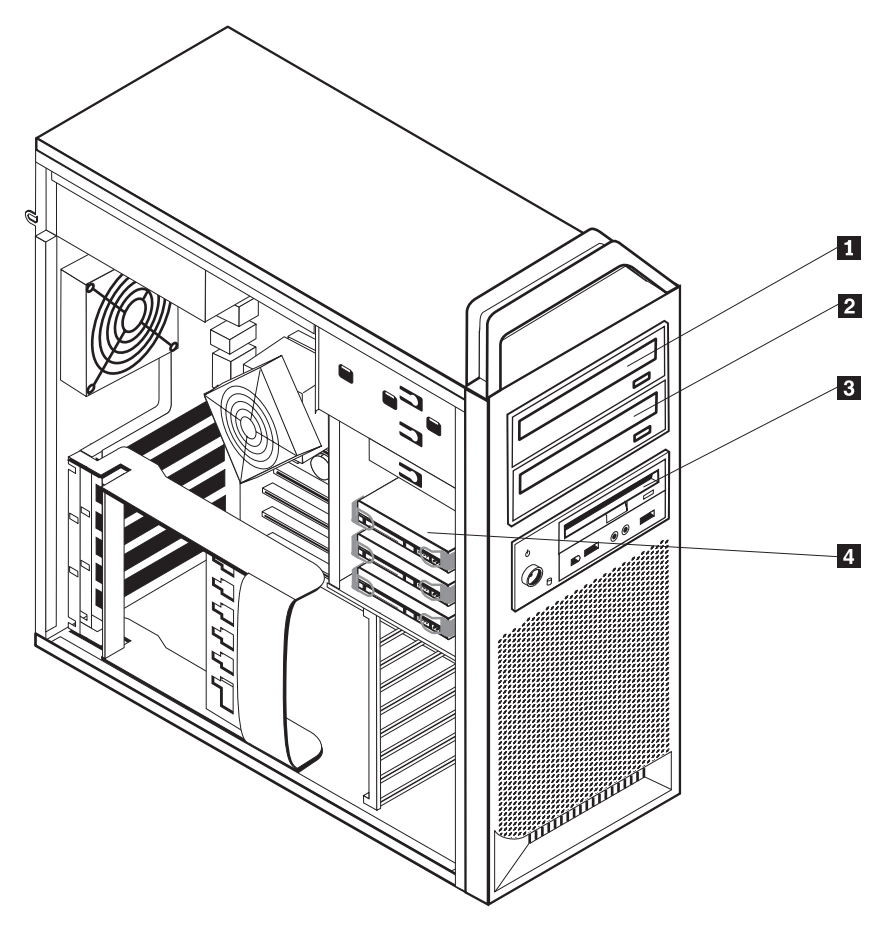

図 *8.* ドライブ・ベイの位置

次のリストは、それぞれのベイに取り付け可能なドライブのタイプとサイズを示し ています。

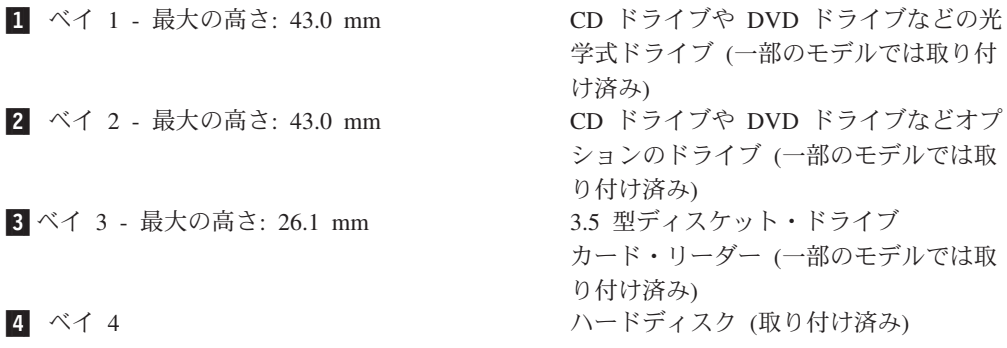

#### <span id="page-26-0"></span>ベイ **1** のドライブの取り付け

ベイ 1 の光学式ドライブを取り付けるには、次のようにします。

- 1. コンピューターのカバーを開きます。 12 [ページの『カバーを開く』を](#page-19-0)参照して ください。
- 2. 前面ベゼルを取り外します。 14 [ページの『前面ベゼルの取り外し』を](#page-21-0)参照して ください。

注**:** ドライブを入れる前面ベゼルの内側に、新しいドライブを取り付けるための ドライブ・アダプター・プレートがあります。このドライブ・アダプター・プレ ートを取り外し、これを使ってドライブを取り付けます。

- 3. ベゼルからプラスチックのドライブ・カバーを取り外します。
- 4. ドライブ・ベイ 1 で、静的シールドを取り外します (ベイ 1 の場合、静的シー ルドは引き出すだけです)。
- 5. 取り付けるドライブの左側にアダプター・プレートを取り付けます。
- 6. ドライブをスライドさせてベイに入れ、所定の位置に固定します。

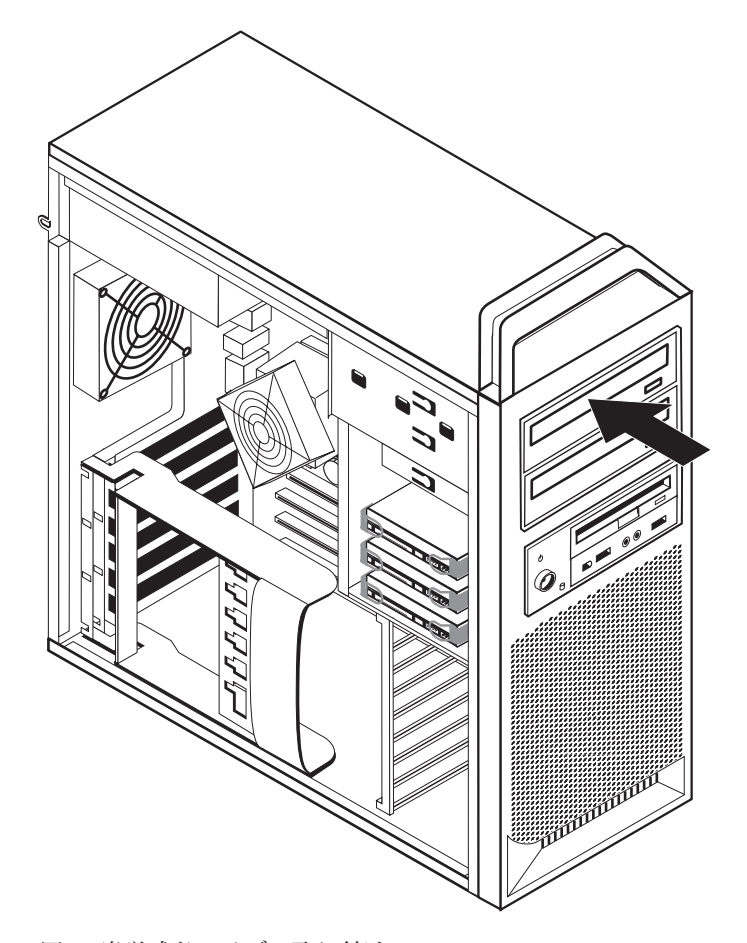

図 *9.* 光学式ドライブの取り付け

- 7. ドライブ・ケーブルを接続します。
- 8. 前面ベゼルを取り付けます。

- 次に行うこと --

- v 別のオプションの作業を行う場合は、該当する個所に進みます。
- v 取り付けを完了する場合は、 47 ページの『第 4 [章 部品交換の完了』に](#page-54-0) 進みます。

#### ベイ **2** のドライブの取り付け

ベイ 2 の光学式ドライブを取り付けるには、次のようにします。

- 1. コンピューターのカバーを開きます。 12 [ページの『カバーを開く』を](#page-19-0)参照して ください。
- 2. 前面ベゼルを取り外します。 14 [ページの『前面ベゼルの取り外し』を](#page-21-0)参照して ください。

注**:** ドライブを入れる前面ベゼルの内側に、ドライブ・アダプター・プレートが あります。ドライブが取り付けられていない場合は、各ドライブ用のドライブ・ アダプター・プレートがあります。このドライブ・アダプター・プレートを取り 外し、これを使ってドライブを取り付けます。

- 3. ベゼルからプラスチックのドライブ・カバーを取り外します。
- 4. ドライブ・ベイ 2 で、静的シールドを取り外します (ベイ 2 の場合、静的シー ルドは引き出すだけです)。
- 5. 取り付けるドライブの左側にアダプター・プレートを取り付けます。

6. ドライブをスライドさせてベイに入れ、所定の位置に固定します。

<span id="page-28-0"></span>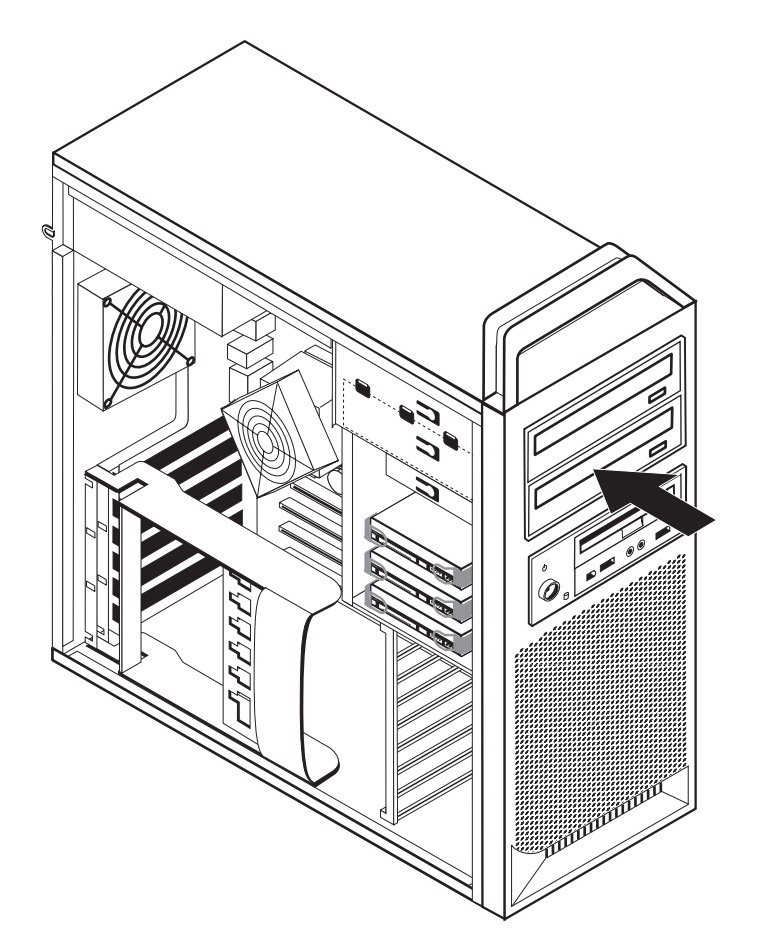

図 *10.* 光学式ドライブの取り付け

- 7. ドライブ・ケーブルを接続します。
- 8. 前面ベゼルを取り付けます。

 $-$  次に行うこと ――

.

- v 別のオプションの作業を行う場合は、該当する個所に進みます。
- v 取り付けを完了する場合は、 47 ページの『第 4 [章 部品交換の完了』に](#page-54-0) 進みます。

### <span id="page-29-0"></span>ベイ **3** へのディスケット・ドライブまたはカード・リーダーの取り 付け

ベイ 3 にディスケット・ドライブまたはカード・リーダーの取り付けるには、次の ようにします。

- 1. コンピューターのカバーを開きます。 12 [ページの『カバーを開く』を](#page-19-0)参照して ください。
- 2. 前面ベゼルを取り外します。 14 [ページの『前面ベゼルの取り外し』を](#page-21-0)参照して ください。
- 3. ベゼル内のプラスチック・パネルを取り外します。そのためには、ベゼルの内側 から、パネルを固定しているプラスチックのタブをつまんで強く押します。

注**:** ドライブを入れる前面ベゼルの内側に、各ドライブ用のドライブ・アダプタ ー・プレートがあります。このドライブ・アダプター・プレートを取り外し、こ れを使ってドライブを取り付けます。

4. ディスケット・ドライブをロック位置にスライドさせます。 8 [ページの『内部構](#page-15-0) [成部品の位置確認』を](#page-15-0)参照してください。

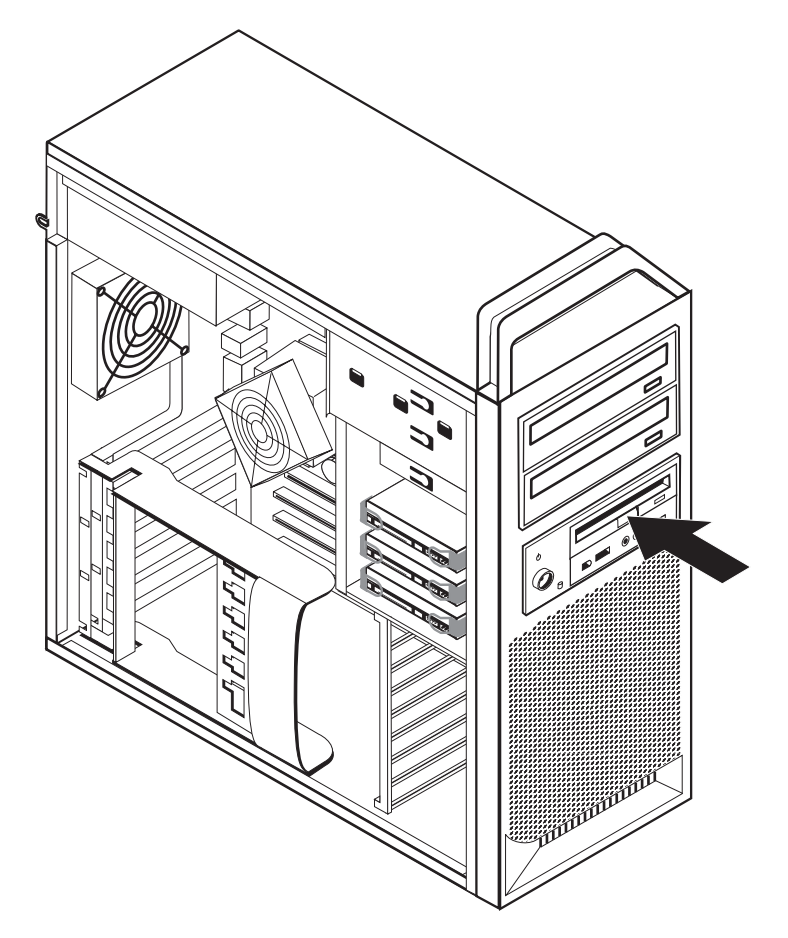

図 *11.* 新しいドライブの取り付け

- 5. フラット・ケーブルを新しいドライブに接続します。
- 6. 前面ベゼルを再び取り付けます。

- 次に行うこと ――――

- v 別のオプションの作業を行う場合は、該当する個所に進みます。
- v 取り付けを完了する場合は、 47 ページの『第 4 [章 部品交換の完了』に](#page-54-0)進 みます。

### <span id="page-31-0"></span>紛失したり忘れた場合のパスワードの消去 **(CMOS** のクリア**)**

パスワードを紛失したり、忘れてしまった場合にここをお読みください。パスワー ドを紛失したり忘れた場合の詳しい情報については、デスクトップにある 「ThinkVantage プロダクティビティー・センター」プログラムにアクセスしてくだ さい。

忘れたパスワードを消去するには、次のようにします

- 1. コンピューターのカバーを開きます。 12 [ページの『カバーを開く』を](#page-19-0)参照して ください。
- 2. システム・ボードにアクセスします。 15 [ページの『システム・ボード構成部品](#page-22-0) [とドライブへのアクセス』を](#page-22-0)参照してください。
- 3. システム・ボード上の CMOS クリア/リカバリー・ジャンパーを見つけます。 9 [ページの『システム・ボードの部品の識別』を](#page-16-0)参照してください。
- 4. ジャンパーを標準位置 (ピン 1 と 2) から保守または構成位置 (ピン 2 と 3) に移動します。
- 5. ドライブ・ベイを下げ、外しておいたケーブルがあれば、それらを再び接続し ます。
- 6. コンピューターのカバーを閉じ、電源コードを接続します。 47 [ページの『第](#page-54-0) 4 [章 部品交換の完了』を](#page-54-0)参照してください。
- 7. コンピューターを再起動し、約 10 秒間電源を入れたままにします。ビープ音 が鳴ったら電源スイッチを約 5 秒間押したままにして、コンピューターの電源 をオフにします。
- 8. 手順 1 から 3 (24 ページ) を繰り返します。
- 9. CMOS クリア/リカバリー・ジャンパーを、標準の位置 (ピン 1 と 2) に戻しま す。
- 10. コンピューターのカバーを閉じ、電源コードを接続します。 47 [ページの『第](#page-54-0) 4 [章 部品交換の完了』を](#page-54-0)参照してください。

### <span id="page-32-0"></span>電池 **(**バッテリー**)** の交換

日付、時刻、および組み込み機能の設定値 (たとえば、シリアル・ポートの割り当 て (構成) など) を保持するために、ご使用のコンピューターは特殊なメモリーを内 蔵しています。コンピューターの電源を切っても、電池によりこの情報は保持され ます。

電池は通常、充電やメンテナンスは不要ですが、どのような電池でも永久に使える わけではありません。電池が切れると、日付や時刻、構成情報 (パスワードも含む) などが失われます。その場合は、コンピューターの電源を入れると、エラー・メッ セージが表示されます。

電池の交換および廃棄については、「安全上の注意と保証についての手引き」の 『リチウム電池について』を参照してください。

電池を交換するには、次の手順で行います。

- 1. コンピューターの電源をオフにし、電源コードをコンセントから取り外し、コン ピューターからも取り外します。
- 2. コンピューターのカバーを開きます。 12 [ページの『カバーを開く』を](#page-19-0)参照して ください。
- 3. システム・ボードにアクセスします。 15 [ページの『システム・ボード構成部品](#page-22-0) [とドライブへのアクセス』を](#page-22-0)参照してください。
- 4. 電池の位置を確認します。 9 [ページの『システム・ボードの部品の識別』を](#page-16-0)参照 してください。
- 5. 古い電池を取り外します。 図 12を参照してください。

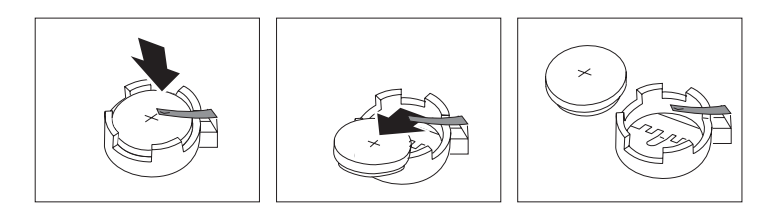

図 *12.* 電池の取り外し

6. 新しい電池を取り付けます。 図 13を参照してください。

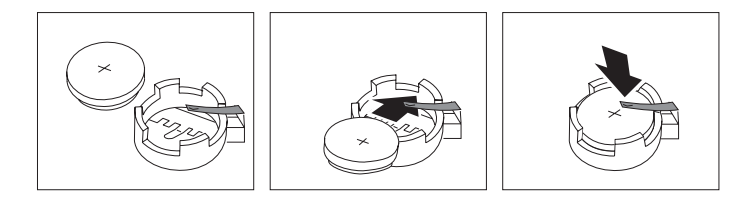

図 *13.* 電池の取り付け

7. コンピューターのカバーを閉じ、ケーブルを接続します。 47 [ページの『第](#page-54-0) 4 章 [部品交換の完了』を](#page-54-0)参照してください。

注**:** 電池を交換した後で初めてコンピューターの電源を入れると、エラー・メッ セージが表示されることがあります。これは、電池の交換後では正常なことで す。

- 8. コンピューターと接続されたすべてのデバイスの電源を入れます。
- 9. 装置構成ユーティリティー (Setup Utility) プログラムを使用して、日付と時刻お よびパスワードを設定します。「*ThinkStation* ユーザー・ガイド」の『装置構成 ユーティリティーの使用』を参照してください。

### <span id="page-34-0"></span>電源機構の交換

#### 重要

コンピューターのカバーを取り外したり修復を試みたりする前に、コンピューターに同梱さ れている「安全上の注意と保証についての手引き」の『重要な安全上の注意』を必ずお読み ください。「安全上の注意と保証についての手引き」を入手するには、サポート Web サイ ト (http://www.lenovo.com/support/jp/ または http://www.lenovo.com/support) にアクセスして ください。

電源機構を交換するには、次のようにします。

- 1. コンピューターのカバーを開きます。 12 [ページの『カバーを開く』を](#page-19-0)参照して ください。
- 2. 電源機構の位置を確認します。 8 [ページの『内部構成部品の位置確認』を](#page-15-0)参照 してください。
- 3. 電源機構ケーブル 1、2、および 3 をシステム・ボード・コネクター、 すべてのアダプター・カード (一部のモデルでは)、およびすべてのドライブか ら取り外します。図 14を参照してください。

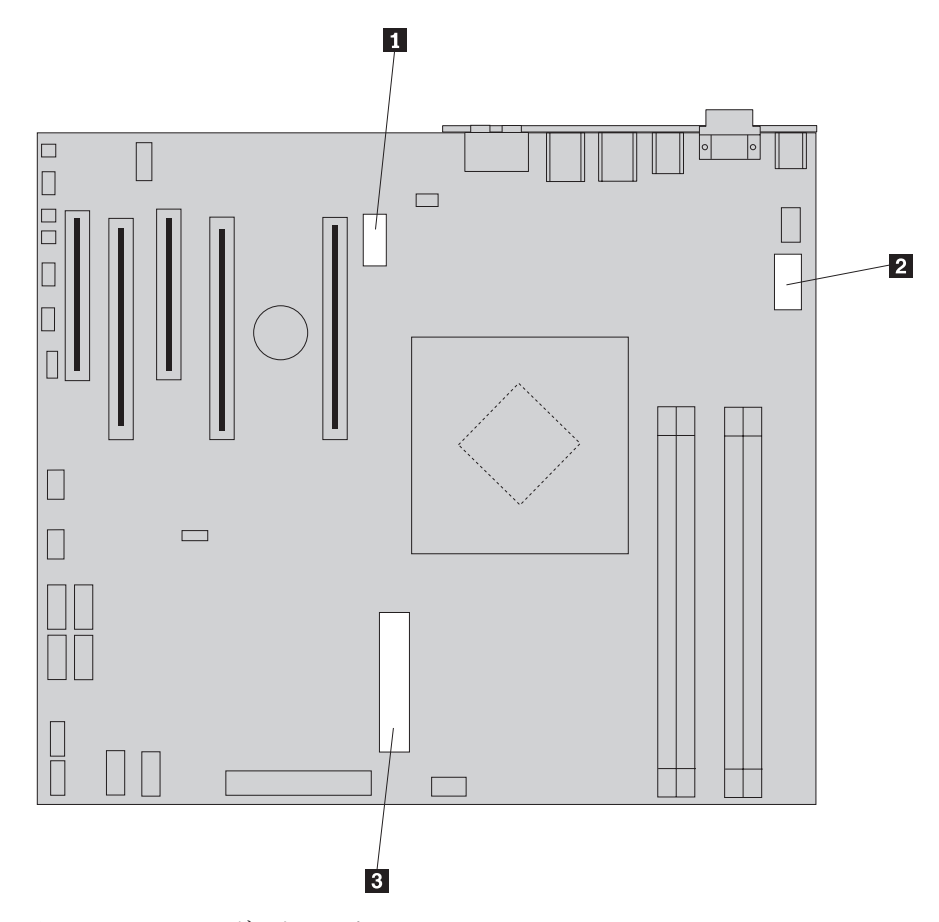

図 *14.* システム・ボード・コネクター

4. ケーブル・クリップおよび結束バンドから電源ケーブルを取り外します。

<span id="page-35-0"></span>5. シャーシの背面で電源機構を固定している 4 本のねじを取り外します。 図 15 を参照してください。

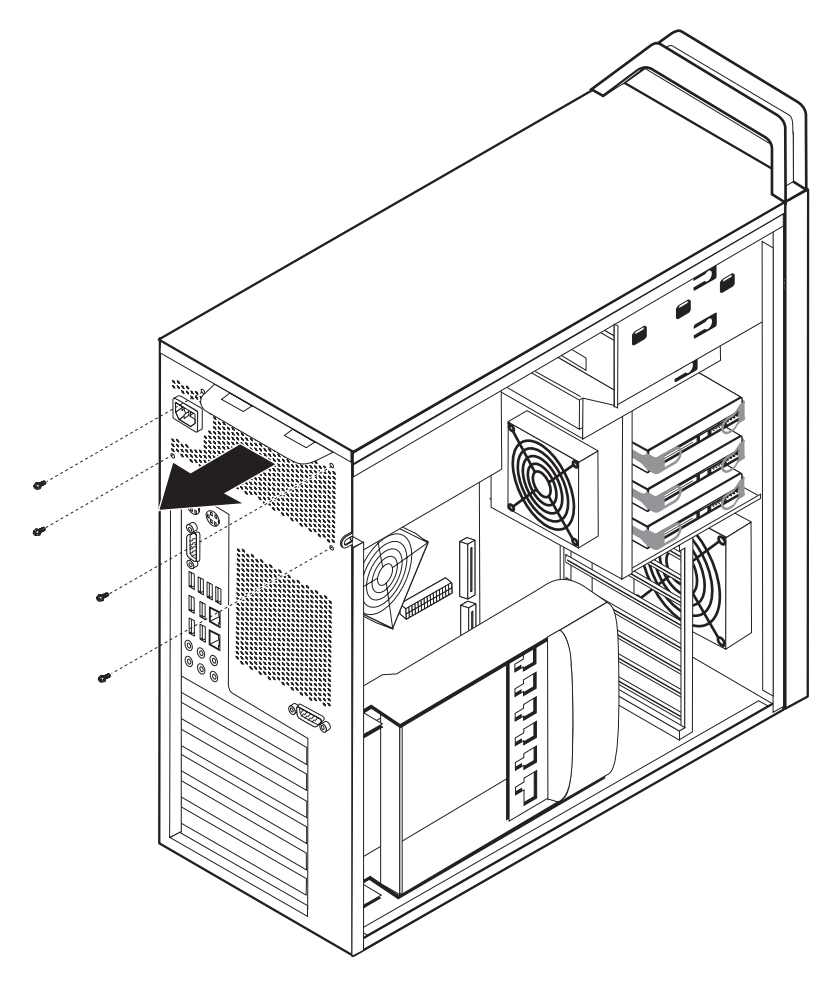

図 *15.* 電源機構の固定ねじの交換

6. 電源機構のラッチ 1 を押し下げます。電源機構をコンピューターの前面方向 へスライドさせ、シャーシから取り外します。図 16を参照してください。

<span id="page-36-0"></span>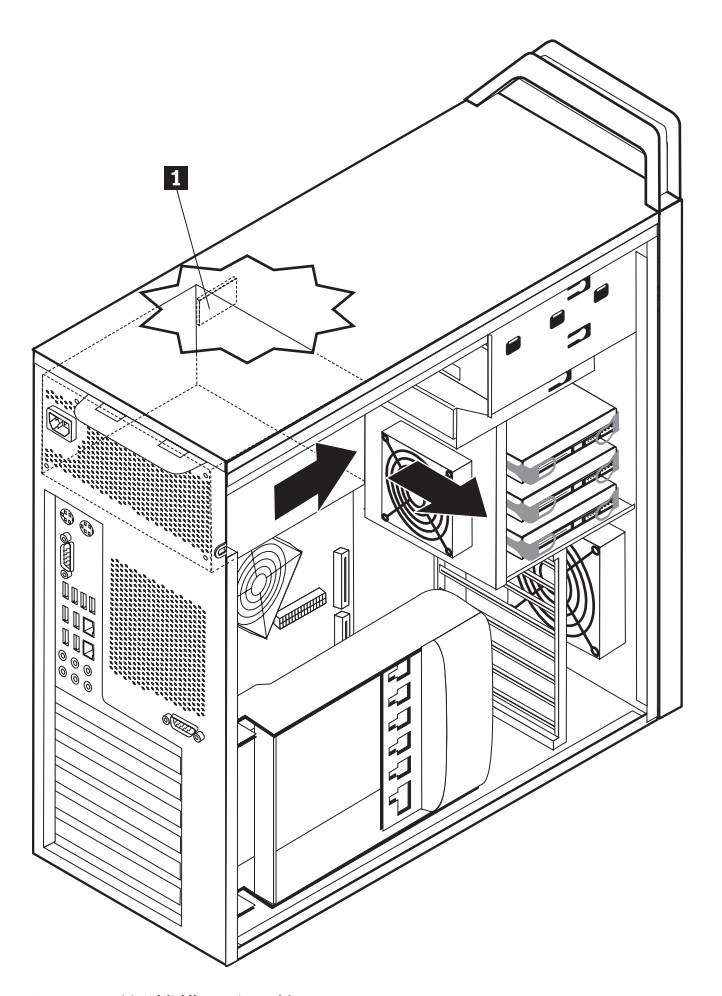

図 *16.* 電源機構の取り外し

7. 新しい電源機構を、その電源機構のねじ穴とシャーシのねじ穴の位置を合わせ てシャーシに取り付けます。

注**:** Lenovo が提供しているねじのみを使用してください。

- 8. 4 本のねじをシャーシの背面に取り付け、電源機構をしっかり固定します。
- 9. 取り付けた電源機構が正しい代替品であることを確認します。電圧を自動検知 する電源機構もあれば、電圧が固有の電源機構もあり、また、電圧選択スイッ チが備わっている電源機構もあります。選択スイッチがある場合、必要であれ ば、ボールペンの先端を使ってこのスイッチをスライドしてください。

注**:** スイッチのあるモデルの場合は、次のようにします。

- v 電圧供給範囲が 100 から 127 V AC の場合は、スイッチを 115 V に設定 します。
- v 電圧供給範囲が 200 から 240 V AC の場合は、スイッチを 230 V に設定 します。
- 10. すべての電源ケーブルをドライブ、アダプター、およびシステム・ボードに再 接続します。追加のケーブルが必要なグラフィックス・カードに、必ず、電源 を再接続してください。
- 11. 47 ページの『第 4 [章 部品交換の完了』に](#page-54-0)進みます。

### <span id="page-37-0"></span>アダプター・カードの交換

- 1. コンピューターの電源を切り、3 から 5 分間、コンピューターを冷却させま す。
- 2. コンピューターのカバーを開きます。 12 [ページの『カバーを開く』を](#page-19-0)参照して ください。
- 3.カード保持器具の止め金 ┃ を外して、開きます。 31 [ページの図](#page-38-0) 17を参照して ください。
- 4. アダプター・カード上のすべてのケーブル接続の位置をメモします。新しいカー ドを取り付ける際には、ケーブル接続を適切に再接続する必要があります。
- 5. アダプター・カードに接続されているすべてのケーブルを取り外します。 9 [ペー](#page-16-0) [ジの『システム・ボードの部品の識別』を](#page-16-0)参照してください。
- 6. 一部のモデルには、次のものが備わっています。
	- アダプター・ブラケットに取り付けられているねじ 2. このねじを取り外し ます。 31 [ページの図](#page-38-0) 17を参照してください。
	- カード・ガイドの端に付いている追加の保持機構 3 。31 [ページの図](#page-38-0) 17を参 照してください。アダプター・カードを取り外す前に、この保持機構をシャー シの前面方向に押します。
- 7. アダプター・カードをつかみ、スロットからカードを引き出します。

注**:** カードはしっかり装着されているため、両側を少しずつ外してカード・スロ ットから完全に取り外さなければならない場合があります。

<span id="page-38-0"></span>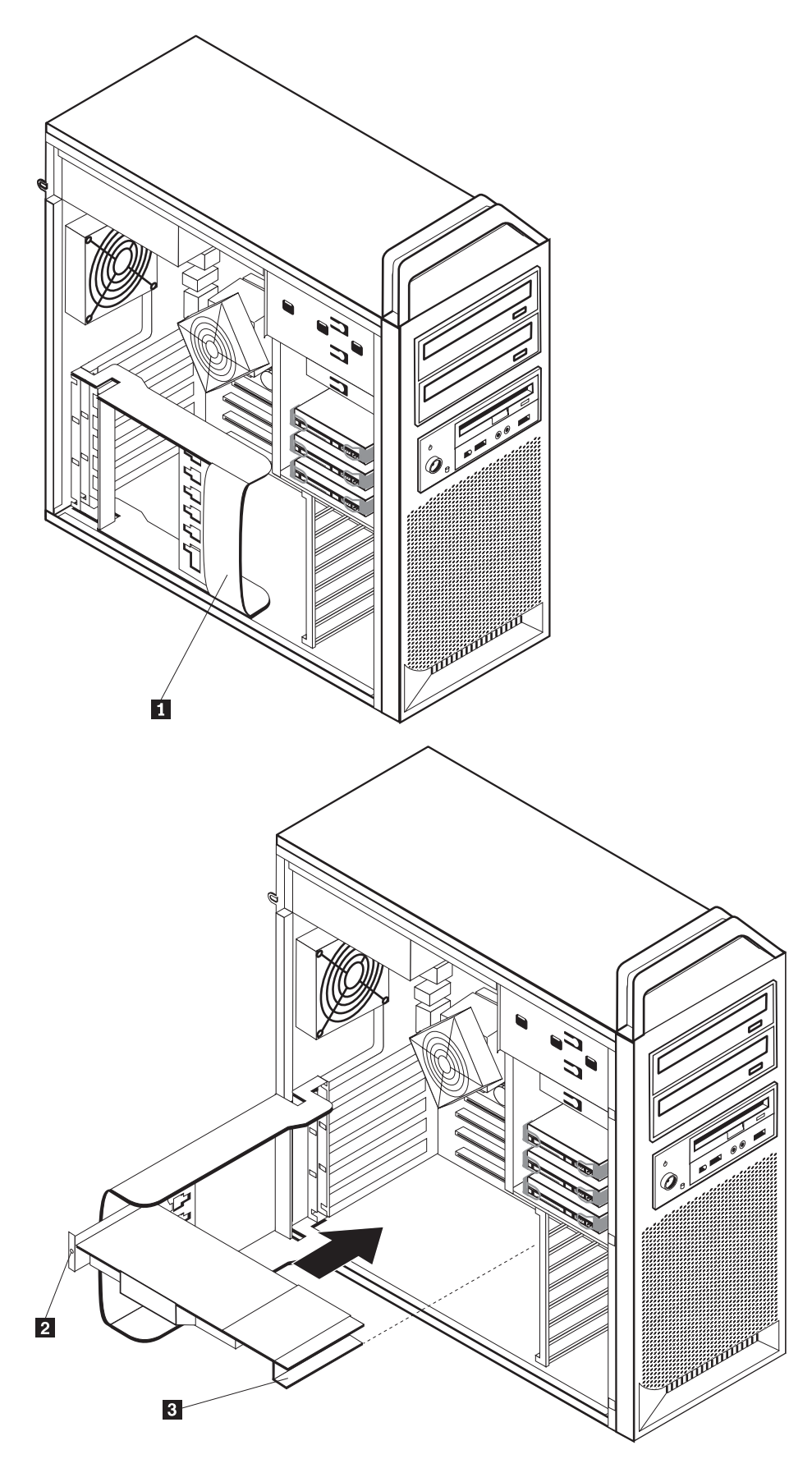

図 *17.* アダプター・カードの取り付け

8. カードを取り付けるにはこの手順を逆に行ってから、ステップ 9 に進みます。

9. 47 ページの『第 4 [章 部品交換の完了』に](#page-54-0)進みます。

## <span id="page-39-0"></span>ヒートシンクの交換

#### 重要

コンピューターのカバーを取り外したり修復を試みたりする前に、コンピューターに同梱さ れている「安全上の注意と保証についての手引き」の『重要な安全上の注意』を必ずお読み ください。「安全上の注意と保証についての手引き」を入手するには、サポート Web サイ ト (http://www.lenovo.com/support/jp/ または http://www.lenovo.com/support) にアクセスして ください。

ここでは、ヒートシンクの交換方法について説明します。

ヒートシンクを交換するには、次のようにします。

- 1. コンピューターのカバーを開きます。 12 [ページの『カバーを開く』を](#page-19-0)参照して ください。
- 2. システム・ボードからヒートシンク・ファン・ケーブルを取り外します。ケーブ ルの位置をメモしておいてください。
- 3. ヒートシンクをシステム・ボード に固定している 4 本のねじを外して、ヒ ートシンクをシステム・ボードから取り外します。慎重にヒートシンクを持ち上 げて、システム・ボードから離します。図 18を参照してください。

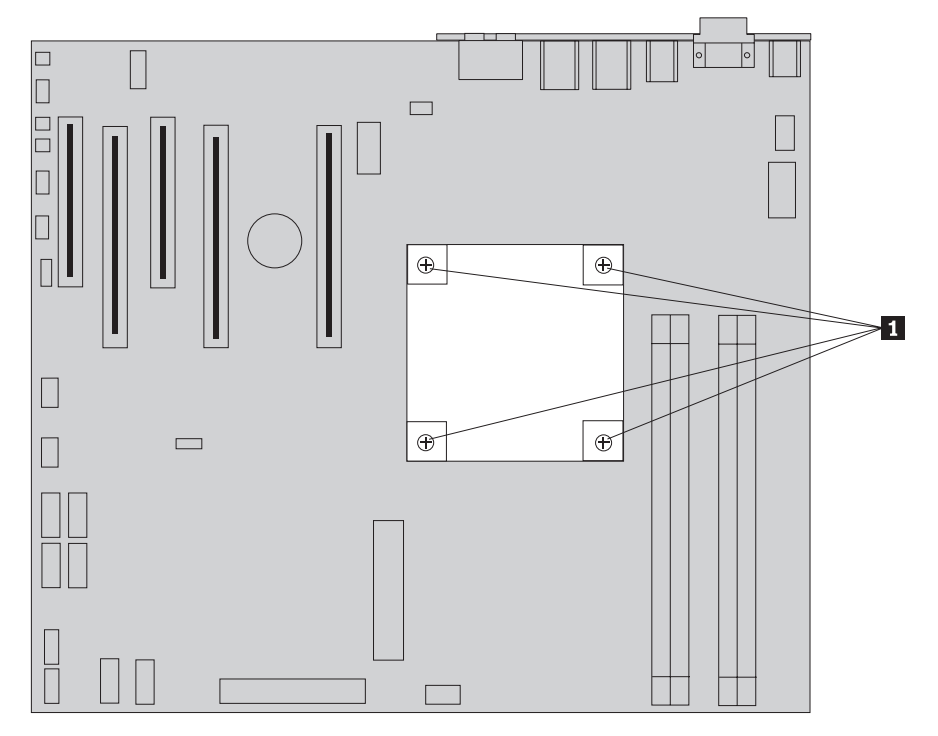

図 *18.* ヒートシンクの取り外し

<span id="page-40-0"></span>4. 新しいヒートシンクの底部からプラスチックの覆いを取り外すと、ヒートシン ク・グリースがむき出しになります (このカバーは、ヒートシンク・グリースが 汚染しないように保護しています)。

注**:** グリースを覆っているプラスチックは、マイクロプロセッサーにヒートシン クを取り付ける準備ができるまで取り外さないでください。ヒートシンクのグリ ースに触れないでください。プラスチックの覆いが取り外され、グリースがむき 出しになった後は、ヒートシンクをマイクロプロセッサー以外の場所に置かない でください。

- 5. 新しいヒートシンクを所定の位置に入れ、4 本のねじを再度取り付けてヒートシ ンクを固定します。
- 6. ヒートシンク・ファン・ケーブルを再接続します。
- 7. 47 ページの『第 4 [章 部品交換の完了』に](#page-54-0)進みます。

### ハードディスクの交換

#### 重要

コンピューターのカバーを取り外したり修復を試みたりする前に、コンピューターに同梱さ れている「安全上の注意と保証についての手引き」の『重要な安全上の注意』を必ずお読み ください。「安全上の注意と保証についての手引き」を入手するには、サポート Web サイ ト (http://www.lenovo.com/support/jp/ または http://www.lenovo.com/support) にアクセスして ください。

ここでは、ハードディスクの交換方法について説明します。

新しいハードディスクには、プロダクト・リカバリー *CD* セットが付属してい ます。プロダクト・リカバリー *CD* のセットを使用すると、ハードディスクの 内容をコンピューターの工場出荷時の状態に復元することができます。工場出 荷時にインストールされているソフトウェアのリカバリーについて詳しくは、 「*ThinkStation* ユーザー・ガイド」の『ソフトウェアのリカバリー』を参照し てください。

注**:** RAID 構成アレイのハードディスクを交換する場合、使用されるアレイのタイプ によっては、RAID アレイの再構築が必要です。アレイが冗長な場合は、必ず、交 換されるドライブを取り外したポートと同じポートに新しいドライブを接続してく ださい。

ハードディスクを交換するには、次のようにします。

- 1. コンピューターのカバーを開きます。 12 [ページの『カバーを開く』を](#page-19-0)参照して ください。
- 2. ハードディスク・ドライブの信号ケーブルと電源ケーブルを取り外します。

<sup>-</sup> 重要 一

<span id="page-41-0"></span>3. ハンドルを引いて、ハードディスクを取り外します。図 19を参照してください。

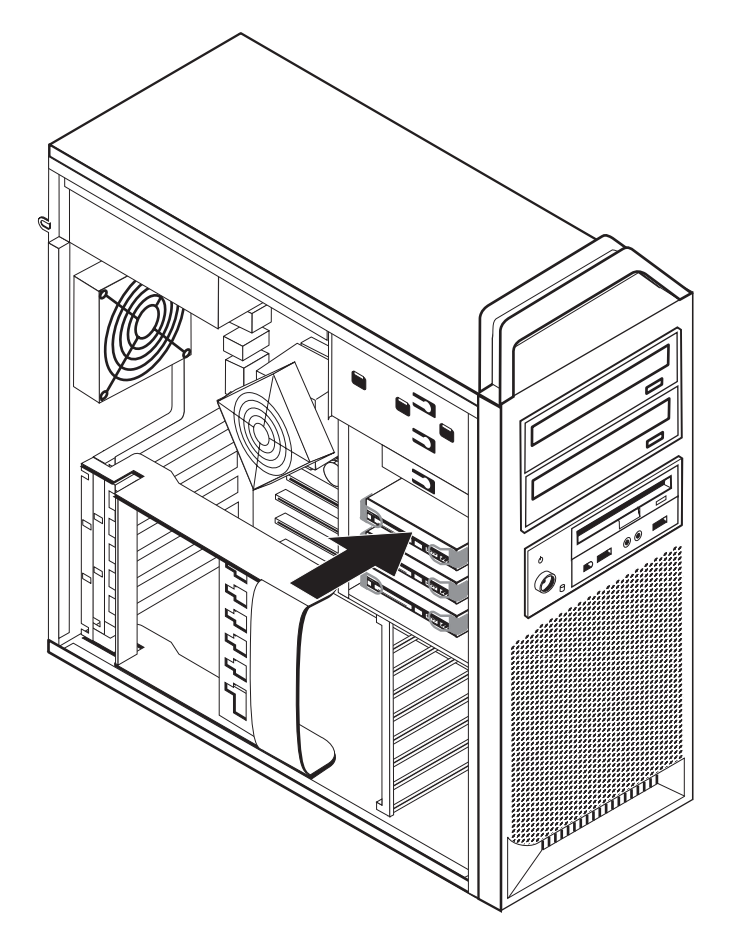

図 *19.* ハードディスクの取り外し

4. ブラケットをたわませて、ブラケットから障害のあるハードディスクを取り外し ます。

<span id="page-42-0"></span>5. 新しいドライブをブラケットに取り付けます。ブラケットを広げ、ブラケット上 のピン 1 から 4 をハードディスクの穴に合わせます。図 20を参照してくだ さい。ハードディスク下部の回路ボード 5 には、手を触れないでください。

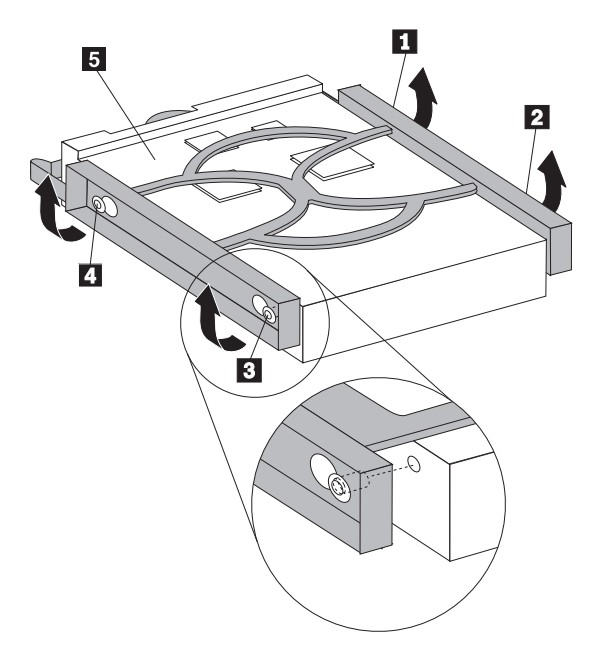

図 *20.* ハードディスクの交換

- 6. ハードディスクおよびブラケットをドライブ・ベイに取り付けます。
- 7. 新しいハードディスクの背面に信号ケーブルと電源ケーブルを接続します。
- 8. 47 ページの『第 4 [章 部品交換の完了』に](#page-54-0)進みます。

## 光学式ドライブの交換

#### 重要

コンピューターのカバーを取り外したり修復を試みたりする前に、コンピューターに同梱さ れている「安全上の注意と保証についての手引き」の『重要な安全上の注意』を必ずお読み ください。「安全上の注意と保証についての手引き」を入手するには、サポート Web サイ ト (http://www.lenovo.com/support/jp/ または http://www.lenovo.com/support) にアクセスして ください。

ここでは、光学式ドライブの交換方法について説明します。

- 1. コンピューターのカバーを開きます。 12 [ページの『カバーを開く』を](#page-19-0)参照して ください。
- 2. 前面ベゼルを取り外します。 14 [ページの『前面ベゼルの取り外し』を](#page-21-0)参照して ください。
- 3. 光学式ドライブ・コネクターの位置を確認します。 9 [ページの『システム・ボ](#page-16-0) [ードの部品の識別』を](#page-16-0)参照してください。
- 4. 光学式ドライブ・ケーブルの位置をメモします。光学式ドライブの背面の信号ケ ーブルと電源ケーブルを取り外します。

<span id="page-43-0"></span>5. ドライブ・ラッチ 1 (取り外したいドライブのもの) を押して、光学式ドライ ブをシャーシからスライドさせます。図 21を参照してください。

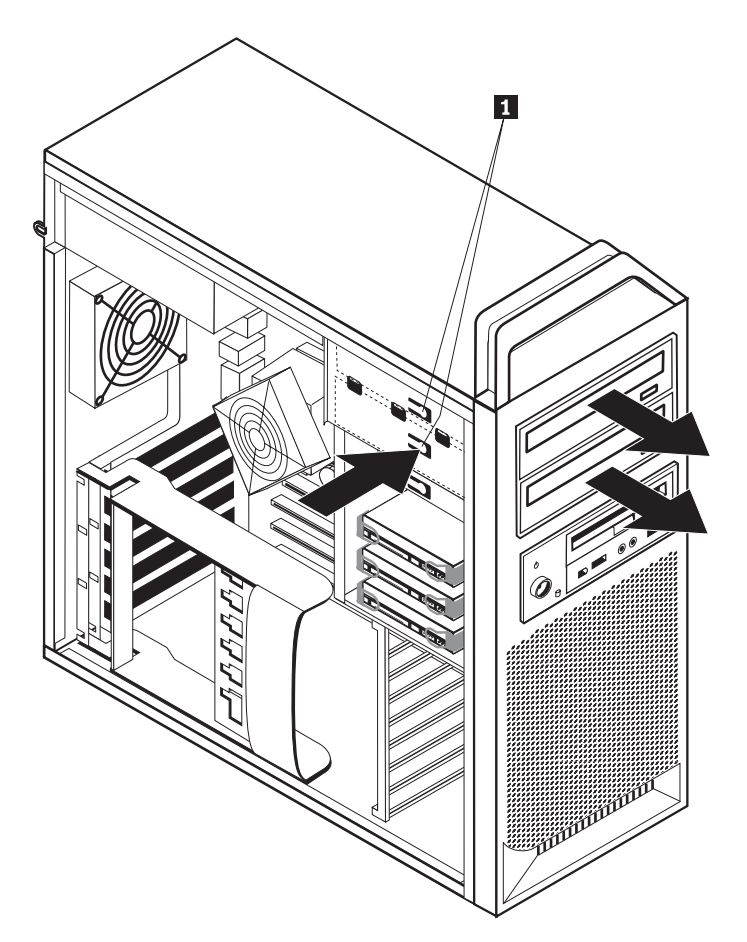

図 *21.* ディスケット・ドライブまたはオプションのカード・リーダー・ドライブの取り外し

- 6. ドライブ・ベイから新しい光学式ドライブを取り付けます。シャーシの背面方向 へ光学式ドライブをスライドさせ、ドライブを所定の位置に固定します。
- 7. フラット・ケーブルを新しい光学式ドライブに接続します。
- 8. 47 ページの『第 4 [章 部品交換の完了』に](#page-54-0)進みます。

## <span id="page-44-0"></span>ディスケット・ドライブまたはオプションのカード・リーダーの交換

#### 重要

コンピューターのカバーを取り外したり修復を試みたりする前に、コンピューターに同梱さ れている「安全上の注意と保証についての手引き」の『重要な安全上の注意』を必ずお読み ください。「安全上の注意と保証についての手引き」を入手するには、サポート Web サイ ト (http://www.lenovo.com/support/jp/ または http://www.lenovo.com/support) にアクセスして ください。

ここでは、ディスケット・ドライブの交換方法について説明します。

- 1. コンピューターのカバーを開きます。 12 [ページの『カバーを開く』を](#page-19-0)参照して ください。
- 2. 前面ベゼルを取り外します。 14 [ページの『前面ベゼルの取り外し』を](#page-21-0)参照して ください。
- 3. ドライブ・ケーブル・コネクターの位置を確認します。 9 [ページの『システム・](#page-16-0) [ボードの部品の識別』を](#page-16-0)参照してください。
- 4. ドライブ・ケーブルの位置をメモします。システム・ボードからドライブ・ケー ブルを取り外します。
- 5. ドライブ・ラッチ を押して、ドライブをシャーシからスライドさせます。 38 [ページの図](#page-45-0) 22を参照してください。

<span id="page-45-0"></span>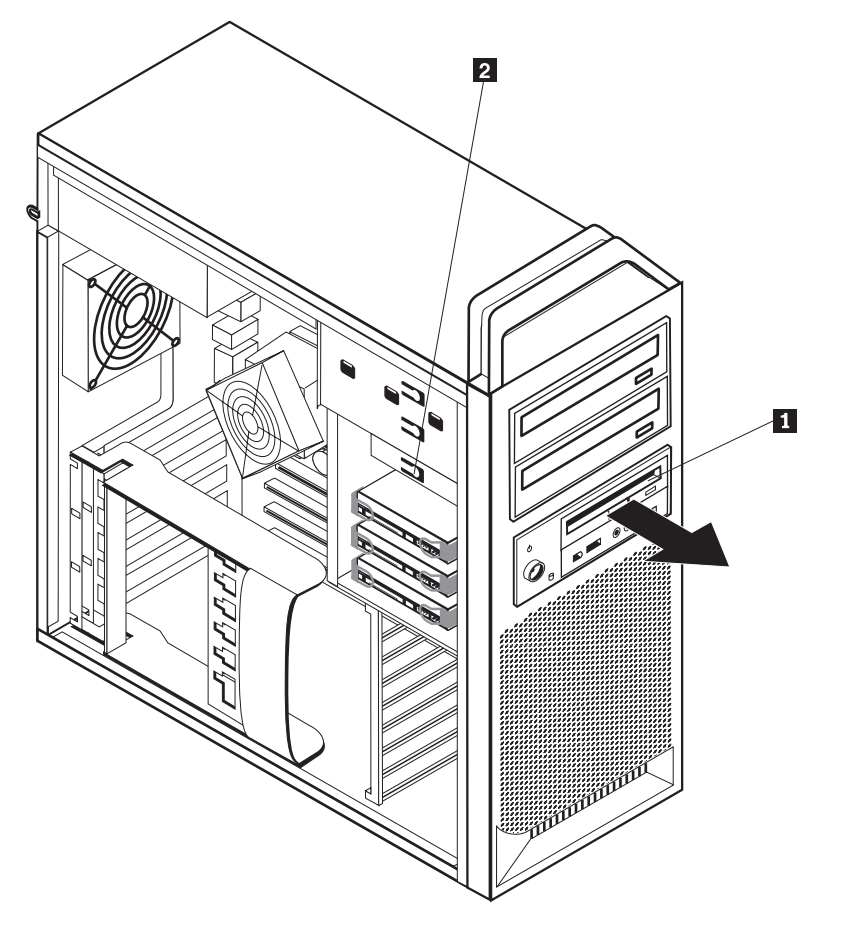

図 *22.* ディスケット・ドライブまたはオプションのカード・リーダー・ドライブの取り外し

<span id="page-46-0"></span>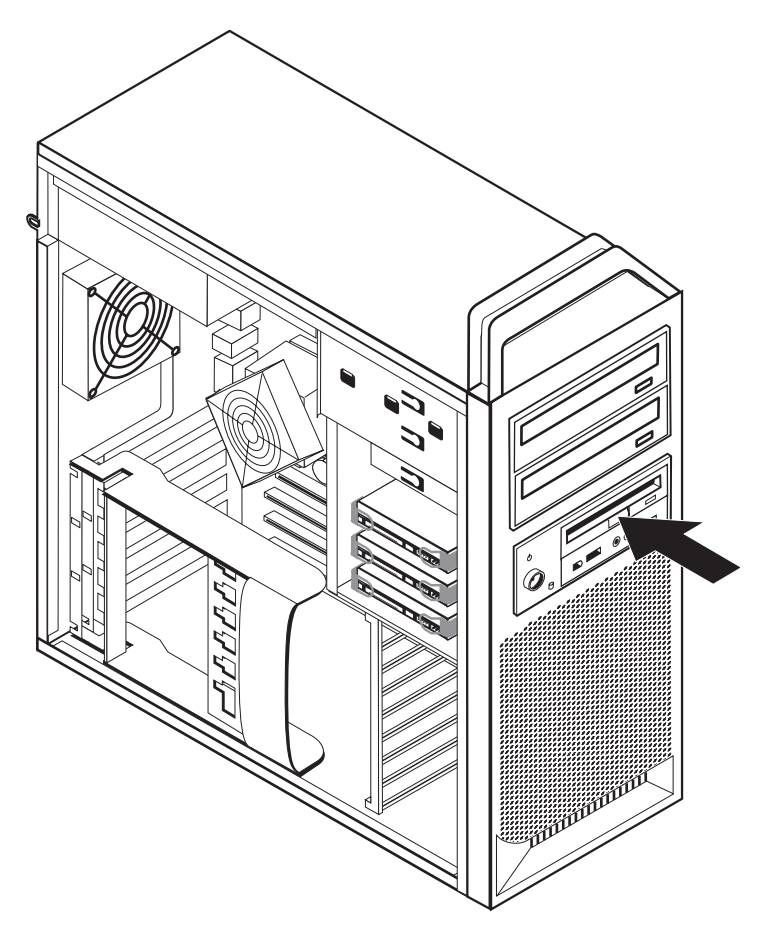

図 *23.* ディスケット・ドライブまたはオプションのカード・リーダー・ドライブの交換

- 6. 障害のあるディスケット・ドライブの背面からフラット・ケーブルを取り外しま す。
- 7. 新しいディスケット・ドライブにフラット・ケーブルを接続します。
- 8. 新しいドライブをドライブ・ベイに取り付け、所定の位置に固定します。
- 9. 47 ページの『第 4 [章 部品交換の完了』に](#page-54-0)進みます。

## <span id="page-47-0"></span>メモリー・モジュールの取り付けまたは交換

#### 重要

コンピューターのカバーを取り外したり修復を試みたりする前に、コンピューターに同梱さ れている「安全上の注意と保証についての手引き」の『重要な安全上の注意』を必ずお読み ください。「安全上の注意と保証についての手引き」を入手するには、サポート Web サイ ト (http://www.lenovo.com/support/jp/ または http://www.lenovo.com/support) にアクセスして ください。

ここでは、メモリー・モジュールの交換方法について説明します。

注**:** コンピューターには、4 つのメモリー・モジュールを搭載できます。

- 1. コンピューターのカバーを開きます。 12 [ページの『カバーを開く』を](#page-19-0)参照して ください。
- 2. メモリー・モジュール・コネクターの位置を確認します。 9 [ページの『システ](#page-16-0) [ム・ボードの部品の識別』を](#page-16-0)参照してください。追加のメモリーを取り付ける場 合は、固定クリップが開いていることを確認してください。

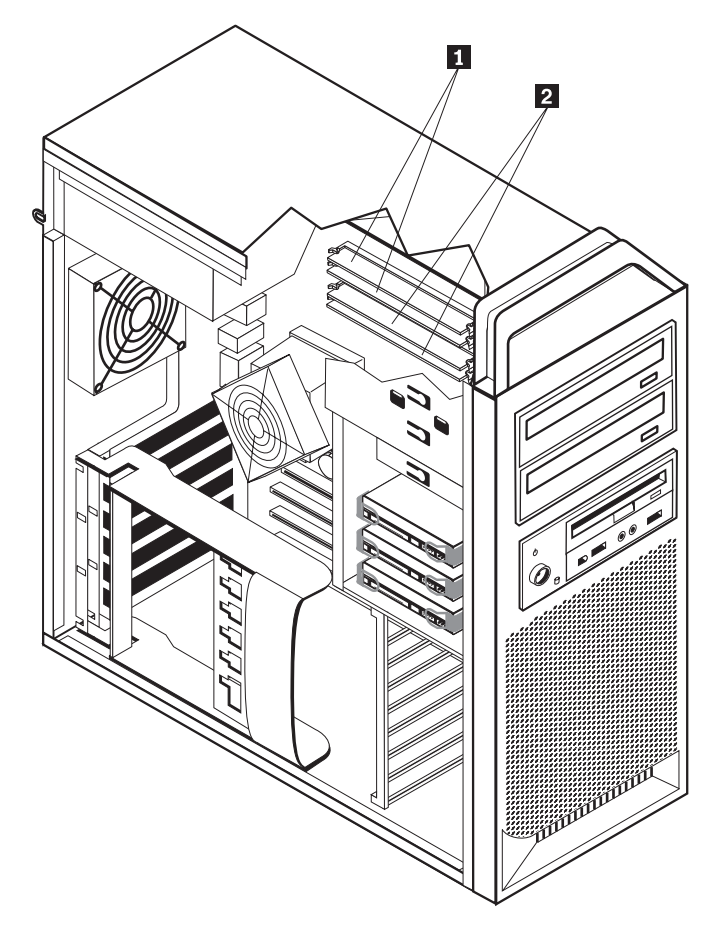

図 *24.* メモリー・モジュール

<span id="page-48-0"></span>3. 固定クリップを開いて、交換するメモリー・モジュールを取り外します。 図 25 を参照してください。

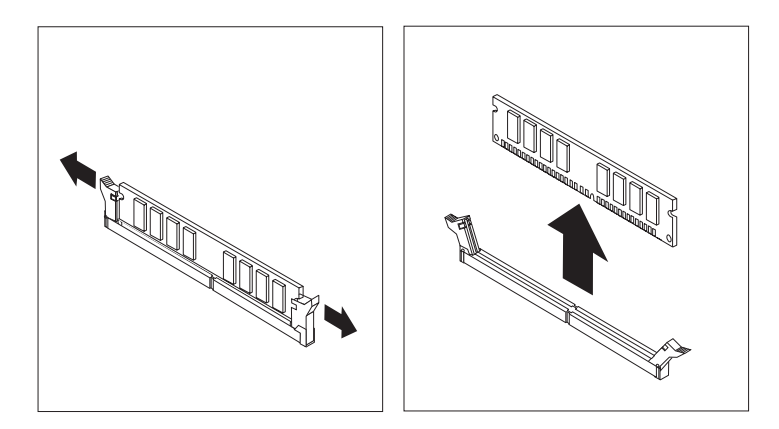

図 *25.* メモリー・モジュールの取り外し

4. 新しいメモリー・モジュールをメモリー・コネクターの上に置きます。このメモ リー・モジュールの切り欠き 1 とシステム・ボード上のコネクター・キー ■ の位置を正確に合わせます。メモリー・モジュールをコネクターにまっすぐ に挿し込んで、固定クリップが閉じるまでそのまま押し下げます。 図 26を参照 してください。

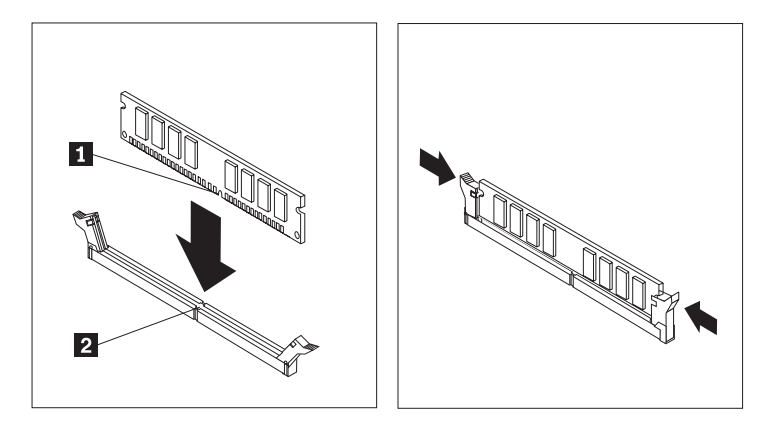

図 *26.* メモリー・モジュールの取り付け

5. 47 ページの『第 4 [章 部品交換の完了』に](#page-54-0)進みます。

## <span id="page-49-0"></span>ファンの交換

#### 重要

コンピューターのカバーを取り外したり修復を試みたりする前に、コンピューターに同梱さ れている「安全上の注意と保証についての手引き」の『重要な安全上の注意』を必ずお読み ください。「安全上の注意と保証についての手引き」を入手するには、サポート Web サイ ト (http://www.lenovo.com/support/jp/ または http://www.lenovo.com/support) にアクセスして ください。

ここでは、ファンの交換方法について説明します。

- 1. コンピューターのカバーを開きます。 12 [ページの『カバーを開く』を](#page-19-0)参照して ください。
- 2. 前面ファンを交換しない場合は、ステップ 4 にスキップします。前面ファン (一部のモデル) を交換する場合は、ステップ 3 に進んでください。
- 3. 前面ベゼルを取り外します。 14 [ページの『前面ベゼルの取り外し』を](#page-21-0)参照して ください。
- 4. ファン配線の経路をメモします。 9 [ページの『システム・ボードの部品の識別』](#page-16-0) を参照してください。システム・ボードからファン配線コネクターを取り外しま す。
- 5. 図のようにファン・グロメットを解除して、ファンを取り外します。図 27を参照 してください。ファンおよび配線を取り外します。

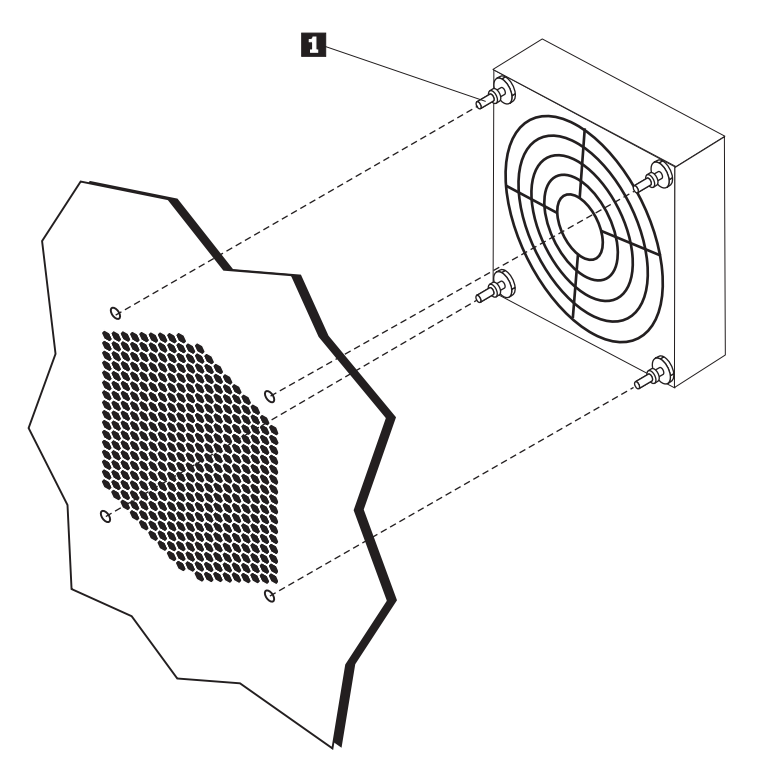

図 *27.* ファンの取り外し

6. 新しいファンを取り付け、配線してから、ファン配線コネクターをシステム・ボ ードに接続します。

- 7. 前面ファンを取り付ける場合は、ステップ 8 に進みます。背面ファンを交換す る場合は、ステップ 9 に進みます。
- 8. 前面ベゼルを再び取り付けます。
- 9. 47 ページの『第 4 [章 部品交換の完了』に](#page-54-0)進みます。

### <span id="page-50-0"></span>内蔵スピーカーの交換

#### 重要

コンピューターのカバーを取り外したり修復を試みたりする前に、コンピューターに同梱さ れている「安全上の注意と保証についての手引き」の『重要な安全上の注意』を必ずお読み ください。「安全上の注意と保証についての手引き」を入手するには、サポート Web サイ ト (http://www.lenovo.com/support/jp/ または http://www.lenovo.com/support) にアクセスして ください。

ここでは、内蔵スピーカーの交換方法について説明します。

- 1. コンピューターのカバーを開きます。 12 [ページの『カバーを開く』を](#page-19-0)参照して ください。
- 2. 前面ベゼルを取り外します。 14 [ページの『前面ベゼルの取り外し』を](#page-21-0)参照して ください。
- 3. システム・ボード上の内蔵スピーカー・コネクターの位置を確認します。 8 [ペー](#page-15-0) [ジの『内部構成部品の位置確認』を](#page-15-0)参照してください。
- 4. 内蔵スピーカー・ケーブルの接続位置をメモします。内蔵スピーカー・ケーブル の配線経路をメモします。システム・ボードから内蔵スピーカー・ケーブルを取 り外します。 9 [ページの『システム・ボードの部品の識別』を](#page-16-0)参照してくださ  $\mathcal{U}^{\mathcal{A}}$

<span id="page-51-0"></span>5. 先の丸い器具 (ボールペンの先端など) を使用して、内蔵スピーカー固定タブ ■2 の 1 つを解除し、固定タブが解除されたままになるまでスピーカー ■ の その側面を上方にスライドさせます。次に、もう一方の内蔵スピーカー固定タブ を解除し、内蔵スピーカーが解放されるまでスピーカーを上方にスライドさせま す。図 28を参照してください。

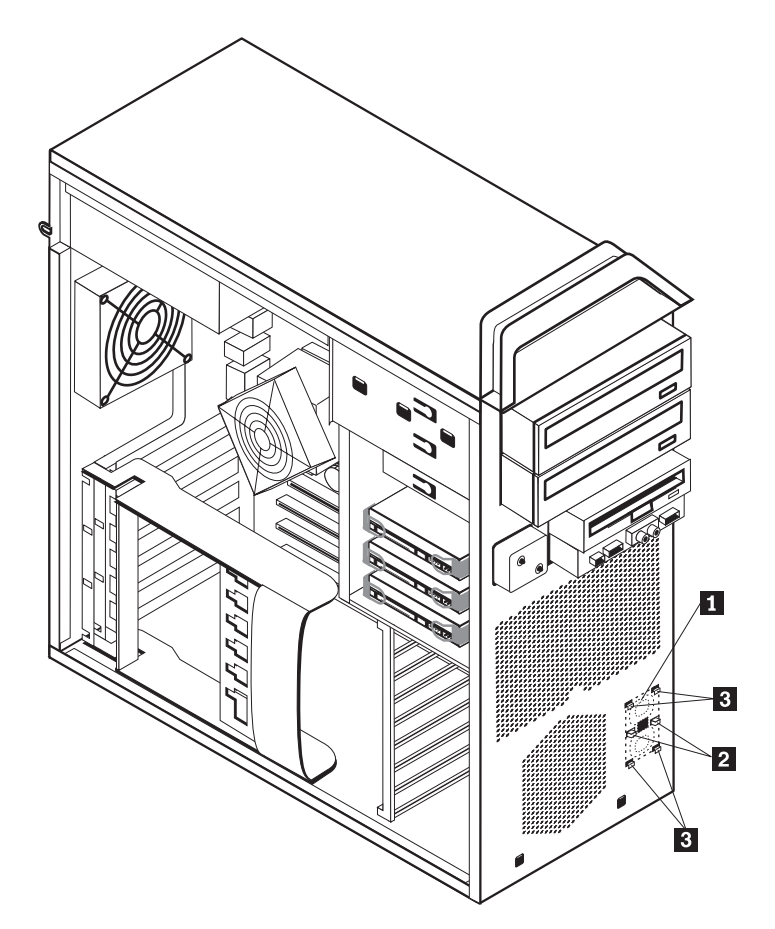

図 *28.* 内蔵スピーカーの取り外し

- 6. スピーカーとスピーカー・ケーブルをコンピューターから取り外します。
- 7. スピーカー・ケーブルを配線してから、新しい内蔵スピーカー・タブ <mark>3</mark> を金 属スピーカー・スロットに入れ、さらに、スピーカー固定タブが所定の位置に収 まるまで内蔵スピーカーを下方に押します。
- 8. システム・ボードにスピーカー・ケーブルを接続します。 9 [ページの『システ](#page-16-0) [ム・ボードの部品の識別』を](#page-16-0)参照してください。
- 9. 47 ページの『第 4 [章 部品交換の完了』に](#page-54-0)進みます。

## <span id="page-52-0"></span>キーボードの交換

#### 重要

コンピューターのカバーを取り外したり修復を試みたりする前に、コンピューターに同梱さ れている「安全上の注意と保証についての手引き」の『重要な安全上の注意』を必ずお読み ください。「安全上の注意と保証についての手引き」を入手するには、サポート Web サイ ト (http://www.lenovo.com/support/jp/ または http://www.lenovo.com/support) にアクセスして ください。

ここでは、キーボードの交換方法について説明します。

- 1. ディスケット、CD、磁気テープなどのメディアをドライブから取り出し、オペ レーティング・システムをシャットダウンし、接続されているすべての装置とコ ンピューターの電源をオフにします。
- 2. すべての電源コードをコンセントから抜きます。
- 3. キーボード・コネクターの位置を確認します。図 29を参照してください。

注: キーボードは、標準キーボード・コネクター - 1 または USB コネクター ■ に接続されています。キーボードがどちらのコネクターに接続されているか に応じて、 6 [ページの『コンピューター背面のコネクターの位置』ま](#page-13-0)たは 5 [ペ](#page-12-0) [ージの『コンピューター前面のコントロールおよびコネクターの位置』を](#page-12-0)参照し てください。

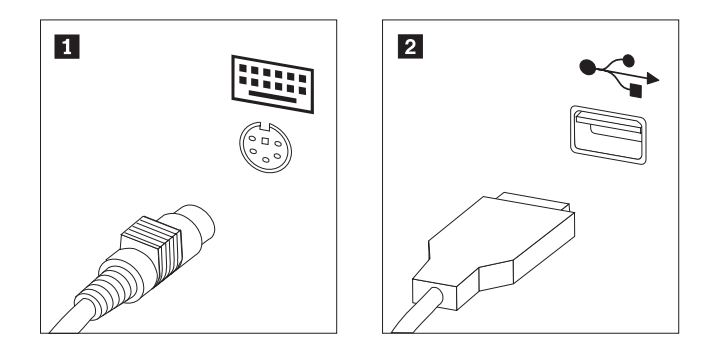

図 *29.* キーボード・コネクター、標準および *USB*

- 4. 障害のあるキーボードのケーブルをコンピューターから外します。
- 5. 必要に応じて、新しいキーボード・ケーブルを標準キーボード・コネクター 1▌ または USB コネクター <mark>2</mark> に接続します。
- 6. 47 ページの『第 4 [章 部品交換の完了』に](#page-54-0)進みます。

### <span id="page-53-0"></span>マウスの交換

#### 重要

コンピューターのカバーを取り外したり修復を試みたりする前に、コンピューターに同梱さ れている「安全上の注意と保証についての手引き」の『重要な安全上の注意』を必ずお読み ください。「安全上の注意と保証についての手引き」を入手するには、サポート Web サイ ト (http://www.lenovo.com/support/jp/ または http://www.lenovo.com/support) にアクセスして ください。

ここでは、マウスの交換方法について説明します。

- 1. すべてのメディア (ディスケット、DVD、または CD) をドライブから取り外 し、オペレーティング・システムをシャットダウンして、接続されているすべて の装置とコンピューターの電源をオフにします。
- 2. すべての電源コードをコンセントから抜きます。
- 3. マウスのコネクターの位置を確認します。 図 30と、 5 [ページの『コンピュータ](#page-12-0) [ー前面のコントロールおよびコネクターの位置』ま](#page-12-0)たは 6 [ページの『コンピュ](#page-13-0) [ーター背面のコネクターの位置』を](#page-13-0)参照してください。

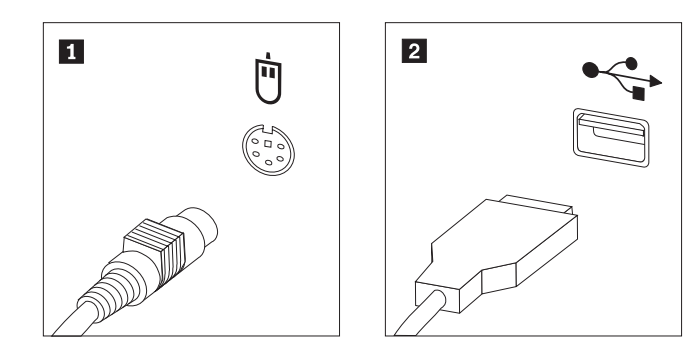

図 *30.* マウスの交換

- 4. コンピューターから障害のあるマウス・ケーブルを取り外します。
- 5. 新しいマウス・ケーブルを USB コネクターの 1 つに接続します。
- 6. 47 ページの『第 4 [章 部品交換の完了』に](#page-54-0)進みます。

## <span id="page-54-0"></span>第 **4** 章 部品交換の完了

部品の交換が終わったら、カバーを閉じ、すべてのケーブル (電話線および電源コ ードを含む) を再接続してください。取り替えた部品によっては、装置構成ユーテ ィリティー (Setup Utility) プログラムの更新情報の確認が必要になる場合もありま す。本製品の「ユーザー・ガイド」の『装置構成ユーティリティー・プログラムの 使用』を参照してください。

部品の交換を完了するには、次のようにします。

- 1. すべての構成部品が正しく再配置されており、コンピューターの内部に工具が残 されていたり、ねじが緩んだままになっていないことを確認します。各種構成部 品の位置については、 8 [ページの『内部構成部品の位置確認』を](#page-15-0)参照してくださ い。
- 2. ケーブルが正しく配線されていることを確認してください。

- 重要 一

ドライブ・ベイの邪魔にならないように、すべての電源機構ケーブルを正 しく配線してください。ケーブルは、コンピューター・シャーシのちょう つがいや側面から離しておきます。

- 3. コンピューターのカバーを閉じます。
- 4. カバー・ロックが取り付けられている場合は、カバーをロックします。
- 5. 外部ケーブルと電源コードをコンピューターに再接続します。 6 [ページの『コン](#page-13-0) [ピューター背面のコネクターの位置』を](#page-13-0)参照してください。
- 6. システム・ボードまたはマイクロプロセッサーを交換する場合は、BIOS を更新 (フラッシュ)する必要があります。 48 [ページの『ディスケットまたは](#page-55-0) CD-ROM からの BIOS の更新 ([フラッシュ](#page-55-0))』を参照してください。
- 7. 構成を更新する場合は、「*ThinkStation* ユーザー・ガイド」の『装置構成ユーテ ィリティー・プログラムの使用』を参照してください。

注**:** 障害のある CRU は、お住まいの国や地域にかかわらず、Lenovo への返品をお 願いしています。返品についてのご案内を、CRU に同梱して、または、CRU の到 着から数日内にお送りします。

## <span id="page-55-0"></span>ディスケットまたは **CD-ROM** からの **BIOS** の更新 **(**フラッシュ**)**

重要

装置構成ユーティリティー・プログラムを開始して、システム情報を表示しま す。本製品の「ユーザー・ガイド」の『装置構成ユーティリティー・プログラ ムの使用』を参照してください。メインメニューでリストされているシリアル 番号およびマシンのタイプ/モデルが、ご使用のコンピューターのラベルに印刷 された記載と一致しない場合、BIOS を更新 (フラッシュ) してシリアル番号 およびマシンのタイプ/モデルを変更する必要があります。

BIOS をディスケットまたは CD-ROM から更新 (フラッシュ) するには、次の手順 を実行します。

1. ディスケット・ドライブまたは光学式ドライブに、システム・プログラム更新 (フラッシュ) 用のディスケットまたは CD を挿入します。下記サイトでシステ ム・プログラム更新を入手できます。 Web サイト: http://www.lenovo.com/support/jp/ または http://www.lenovo.com/ support

注**:** 光学式ドライブに CD-ROM を挿入する場合は、コンピューターの電源がオ ンになっていることを確認してください。

- 2. コンピューターの電源を入れます。すでに電源が入っている場合は、いったん電 源を切ってから再び電源を入れる必要があります。更新が開始されます。
- 3. 言語の選択を求めるプロンプトが表示されたら、キーボード上で言語に対応する 番号を押してから、**Enter** を押します。
- 4. シリアル番号を変更するようプロンプトが出たら、「**Y**」を押します。
- 5. ご使用のコンピューターの 7 文字のシリアル番号を入力して、**Enter** を押しま す。
- 6. マシンのタイプ/モデルを変更するプロンプトが出されたら、「**Y**」を押します。
- 7. ご使用のコンピューターの 7 文字のマシンのタイプ/モデルを入力して、**Enter** を押します。
- 8. 画面の指示に従って、更新を完了します。

#### <span id="page-56-0"></span>**POST/BIOS** 更新の障害からのリカバリー

POST/BIOS の更新 (フラッシュ更新) 中にコンピューターへの電源が中断される と、コンピューターが正しく再起動しない場合があります。そのような場合は、一 般にブート・ブロック・リカバリーと呼ばれている次の手順を実行してください。

- 1. コンピューターおよび接続されたすべてのデバイス (プリンター、モニター、 外部ドライブなど) の電源を切ります。
- 2. すべての電源コードをコンセントから抜き、コンピューターのカバーを開きま す。 12 [ページの『カバーを開く』を](#page-19-0)参照してください。
- 3. システム・ボードにアクセスします。 15 [ページの『システム・ボード構成部品](#page-22-0) [とドライブへのアクセス』を](#page-22-0)参照してください。
- 4. システム・ボード上の CMOS クリア/リカバリー・ジャンパーを見つけます。 9 [ページの『システム・ボードの部品の識別』を](#page-16-0)参照してください。
- 5. CMOS クリア/リカバリー・ジャンパーへのアクセスに邪魔になるケーブルがあ れば、それらのケーブルを取り外します。
- 6. ジャンパーを標準位置 (ピン 1 と 2) からピン 2 と 3 に移動します。
- 7. アダプター・カードを再び取り付けます (一部のモデル)。
- 8. コンピューターのカバーを閉じ、外しておいたケーブルがあれば、それらを再 び接続します。
- 9. コンピューターとモニターの電源コードをコンセントに再び接続します。
- 10. POST/BIOS 更新 (フラッシュ) ディスケットをドライブ A に挿入し、コンピ ューターとモニターの電源をオンにします。
- 11. リカバリー・セッションには 2 分から 3 分かかります。この時間内に、一連 のビープ音が鳴ります。更新セッションが完了した後、ビデオ表示が消え、一 連のビープ音が終了し、システムの電源が自動的にオフになります。ディスケ ットをディスケット・ドライブから取り出してください。
- 12. ステップ 2 から 5 を繰り返します。
- 13. CMOS クリア/リカバリー・ジャンパーを元の位置に取り付けます。
- 14. アダプター・カードが取り外されている場合は、再び取り付けます (一部のモ デル)。
- 15. コンピューターのカバーを閉じ、外しておいたケーブルがあれば、それらを再 び接続します。
- 16. コンピューターの電源をオンにしてオペレーティング・システムを再起動しま す。

## デバイス・ドライバーの入手

初期インストールされていないオペレーティング・システムのデバイス・ドライバ ーは、Lenovo Web サイト (http://www.lenovo.com/support/jp/ または http://www.lenovo.com/support/) から入手することができます。導入方法は、デバイ ス・ドライバー・ファイルの README ファイルに書かれています。

## <span id="page-58-0"></span>第 **5** 章 セキュリティー機能

ハードウェアの盗難およびコンピューターへの無許可アクセスの防止に役立つよう に、いくつかのセキュリティー・ロック・オプションが用意されています。物理的 なロックに加え、正しいパスワードが入力されるまでキーボードをロックするソフ トウェア・ロックを使用して、コンピューターの無許可使用を予防することもでき ます。

取り付けるセキュリティー・ケーブルが、その他のコンピューター・ケーブルの邪 魔にならないように注意してください。

#### ロック装置

ここでは、本製品用の各種ロック装置について説明します。

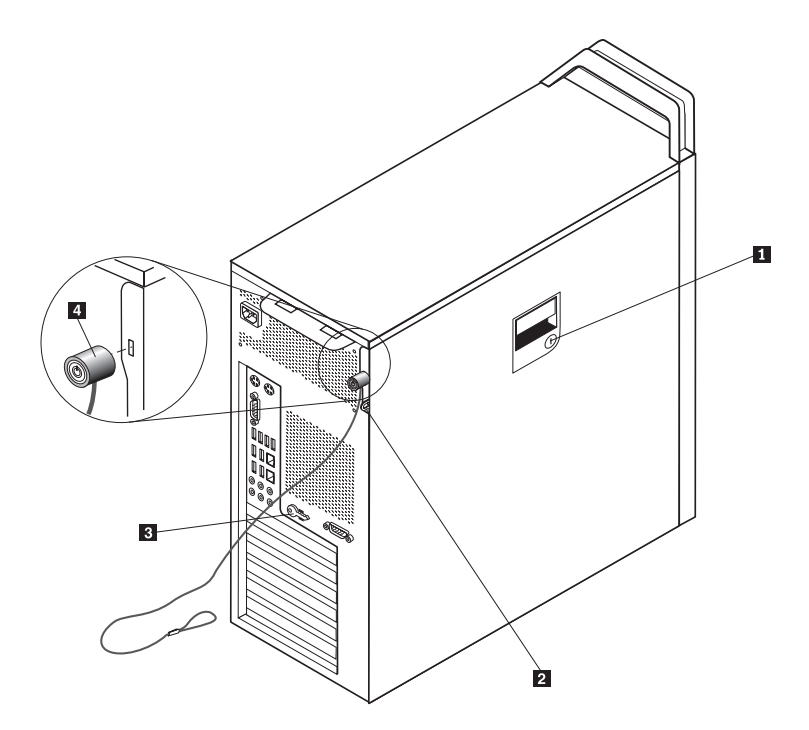

図 *31.* 内蔵ケーブル・ロック

本製品にはキーロック ■ が標準装備されており、サイド・カバーに組み込まれて います。サイド・カバー用のキー <mark>3</mark> は、マシンの背面に接続されています。キー を使用してサイド・カバーをロックする場合は、安全のために、キーを取り外して 安全な場所に保管してください。

5 mm の U 字型金具が付いたオプションのパッドロックを使用して、パッドロック の留め金 2 に製品カバーを固定できます。

オプションの内蔵ケーブル・ロック |4| (ケンジントン・ロックまたはワイヤー・ロ ックとも呼ばれます) を使用すると、コンピューターをデスク、テーブルなどの備

<span id="page-59-0"></span>品に固定できます。ケーブル・ロックはコンピューター背面のセキュリティー・ス ロットに取り付けて、鍵で操作します。 51 [ページの図](#page-58-0) 31を参照してください。ケー ブル・ロックは、コンピューター・カバーを開けるボタンもロックします。これ は、多くのノートブック・コンピューターで使用されているものと同じタイプのロ ックです。http://www.lenovo.com/support/jp/ にアクセスし、ケンジントン を検索し てください。

## パスワード保護

許可されていない人がコンピューターを使用できないようにするために、装置構成 ユーティリティー (Setup Utility) プログラムを使用してパスワードを設定できま す。コンピューターの電源をオンにすると、キーボードを通常どおり使用するため のロック解除用パスワードの入力が求められます。

- 次に行うこと 一

- v 別のオプションの作業を行う場合は、該当する個所に進みます。
- v 取り付けを完了する場合は、 47 ページの『第 4 [章 部品交換の完了』に](#page-54-0)進 みます。

## <span id="page-60-0"></span>付録**.** 特記事項

本書に記載の製品、サービス、または機能が日本においては提供されていない場合 があります。日本で利用可能な製品、サービス、および機能については、レノボ・ ジャパンの営業担当員にお尋ねください。本書で Lenovo 製品、プログラム、また はサービスに言及していても、その Lenovo 製品、プログラム、またはサービスの みが使用可能であることを意味するものではありません。これらに代えて、Lenovo の知的所有権を侵害することのない、機能的に同等の製品、プログラム、またはサ ービスを使用することができます。ただし、Lenovo 以外の製品とプログラムの操作 またはサービスの評価および検証は、お客様の責任で行っていただきます。

Lenovo は、本書に記載されている内容に関して特許権 (特許出願中のものを含む) を保有している場合があります。本書の提供は、お客様にこれらの特許権について 実施権を許諾することを意味するものではありません。実施権についてのお問い合 わせは、書面にて下記宛先にお送りください。

*Lenovo (United States), Inc. 500 Park Offices Drive, Hwy. 54 Research Triangle Park, NC 27709 U.S.A. Attention: Lenovo Director of Licensing*

Lenovo は、本書を特定物として現存するままの状態で提供し、商品性の保証、特定 目的適合性の保証および法律上の瑕疵担保責任を含むすべての明示もしくは黙示の 保証責任を負わないものとします。国または地域によっては、法律の強行規定によ り、保証責任の制限が禁じられる場合、強行規定の制限を受けるものとします。

この情報には、技術的に不適切な記述や誤植を含む場合があります。本書は定期的 に見直され、必要な変更は本書の次版に組み込まれます。 Lenovo は予告なしに、 随時、この文書に記載されている製品またはプログラムに対して、改良または変更 を行うことがあります。

本書で説明される製品は、誤動作により人的な傷害または死亡を招く可能性のある 移植またはその他の生命維持アプリケーションで使用されることを意図していませ ん。本書に記載される情報が、Lenovo 製品仕様または保証に影響を与える、または これらを変更することはありません。本書におけるいかなる記述も、Lenovo あるい は第三者の知的所有権に基づく明示または黙示の使用許諾と補償を意味するもので はありません。本書に記載されている情報はすべて特定の環境で得られたものであ り、例として提示されるものです。他の操作環境で得られた結果は、異なる可能性 があります。

Lenovo は、お客様が提供するいかなる情報も、お客様に対してなんら義務も負うこ とのない、自ら適切と信ずる方法で、使用もしくは配布することができるものとし ます。

本書において Lenovo 以外の Web サイトに言及している場合がありますが、便宜 のため記載しただけであり、決してそれらの Web サイトを推奨するものではあり

<span id="page-61-0"></span>ません。それらの Web サイトにある資料は、この Lenovo 製品の資料の一部では ありません。それらの Web サイトは、お客様の責任でご使用ください。

この文書に含まれるいかなるパフォーマンス・データも、管理環境下で決定された ものです。そのため、他の操作環境で得られた結果は、異なる可能性があります。 一部の測定が、開発レベルのシステムで行われた可能性がありますが、その測定値 が、一般に利用可能なシステムのものと同じである保証はありません。さらに、一 部の測定値が、推定値である可能性があります。実際の結果は、異なる可能性があ ります。お客様は、お客様の特定の環境に適したデータを確かめる必要がありま す。

#### 映像出力の注意事項

以下の注意事項は、映像出力機能を備えたモデルに適用されます。

この製品は、米国の特定の特許に記載の方法特許、および Macrovision Corporation および他の権利者が有するその他の知的所有権により保護されている、著作権保護 技術を含んでいます。この著作権保護技術の使用には、Macrovision Corporation の 許諾が必要であり、Macrovision Corporation の許諾が特にない限り、個人用、家庭 用およびその他の限られた視聴用途にのみ使用できます。リバース・エンジニアリ ングまたは逆アセンブルは禁じられています。

#### 商標

以下は、Lenovo Corporation の商標です。 Lenovo Rescue and Recovery **ThinkCentre** ThinkVantage ThinkStation

以下は、IBM Corporation の商標です。 IBM Wake on LAN

Microsoft、Windows、および Windows Vista は、Microsoft Corporation の米国およ びその他の国における商標です。

Intel、Celeron、Core、および Pentium は、Intel Corporation の米国およびその他の 国における商標です。

Linux は、Linus Torvalds の米国およびその他の国における商標です。

他の会社名、製品名およびサービス名等はそれぞれ各社の商標です。

## <span id="page-62-0"></span>索引

日本語 , 数字 , 英字 , 特殊文字の順に配列されてい ます。なお , 濁音と半濁音は清音と同等に扱われて います。

## [ア行]

[アダプター・カードの交換](#page-37-0) 30 [安全上の注意](#page-8-0) 1 [イーサネット・コネクター](#page-14-0) 7 [位置、構成部品の](#page-15-0) 8 [映像出力の注意事項](#page-61-0) 54 [オーディオ出力コネクター](#page-14-0) 7 [オーディオ入力コネクター](#page-14-0) 7 [オプション、内蔵ドライブの取り付け](#page-24-0) 17

## [カ行]

[外部オプション、取り付け](#page-18-0) 11 [概要](#page-10-0) 3 カバー [開く](#page-19-0) 12 [キーボード、交換](#page-52-0) 45 [ケーブル・ロック、セキュリティー](#page-58-0) 51 交換 [アダプター・カード](#page-37-0) 30 [電池](#page-32-0) 25 [内蔵スピーカー](#page-50-0) 43 [ハードディスク](#page-40-0) 33 [ヒートシンク](#page-39-0) 32 更新 ([フラッシュ](#page-55-0) ) 、BIOS の 48 [構成部品、システム・ボードへのアクセス](#page-22-0) 15 [構成部品、内部](#page-15-0) 8 コネクター [前面](#page-12-0) 5 [背面](#page-13-0) 6 [コネクターの説明](#page-14-0) 7

## [サ行]

システム・ボード [位置](#page-16-0) 9 [構成部品へのアクセス](#page-22-0) 15 [コネクター](#page-16-0) 9 [部品の識別](#page-16-0) 9 [重要な安全上の注意](#page-8-0) 1 [出力の注意事項、映像](#page-61-0) 54 障害、POST/BIOS [からのリカバリー](#page-56-0) 49 [商標](#page-61-0) 54 [情報の入手方法](#page-10-0) 3 [シリアル・コネクター](#page-14-0) 7

[静電気に弱い装置の取り扱い](#page-11-0) 4 セキュリティー [機能、取り付け](#page-58-0) 51 [ケーブル・ロック](#page-58-0) 51 [前面のコネクター](#page-12-0) 5 [装置の取り扱い、静電気に弱い](#page-11-0) 4

## [タ行]

[注意事項、映像出力の](#page-61-0) 54 [ディスケット・ドライブ、交換](#page-44-0) 37 [デバイス・ドライバー](#page-56-0) 49 [電源機構、交換](#page-34-0) 27 [電池、交換](#page-32-0) 25 [特記事項](#page-60-0) 53 [ドライバー、デバイス](#page-56-0) 49 ドライブ [仕様](#page-24-0) 17 [内蔵](#page-24-0) 17 [ベイ](#page-24-0) 17 取り付け [内蔵オプション](#page-19-0) 12 ベイ 3 [ドライブ](#page-29-0) 22 取り付け、オプションの [セキュリティー機能](#page-58-0) 51 [内蔵ドライブ](#page-24-0) 17

## [ナ行]

[内蔵オプション、取り付け](#page-19-0) 12 [内蔵スピーカーの交換](#page-50-0) 43 [入手方法、情報](#page-10-0) 3

## [ハ行]

[ハードディスク、交換](#page-40-0) 33 [背面のコネクター](#page-13-0) 6 パスワード [消去](#page-31-0) 24 [紛失または忘れた](#page-31-0) 24 [パスワード保護](#page-59-0) 52 [パラレル・コネクター](#page-14-0) 7 [ヒートシンク、交換](#page-39-0) 32 [開く、カバーを](#page-19-0) 12 [ブート・ブロック・リカバリー](#page-56-0) 49 [ファンの交換](#page-49-0) 42 [部品交換、完了](#page-54-0) 47 [フラッシュ、](#page-55-0)BIOS の 48 ベイ 3 [ドライブの取り付け](#page-29-0) 22 [保護、パスワード](#page-59-0) 52

© Lenovo 2005, 2007. Portions © IBM Corp. 2005. **55**

## [マ行]

[マウス、交換](#page-53-0) 46 [メモリー・モジュールの取り付けまたは交換](#page-47-0) 40

## [ラ行]

リカバリー [ブート・ブロック](#page-56-0) 49 POST/BIOS [更新の障害からの](#page-56-0) 49

## **C**

CMOS [のクリア](#page-31-0) 24 CRU [取り付けの完了](#page-54-0) 47

## **D**

DVD [プレイヤーの交換](#page-42-0) 35

## **S**

SPDIF [コネクター](#page-14-0) 7

## **U**

USB [コネクター](#page-14-0) 7

## lenovo

部品番号: 43C9772

Printed in USA

(1P) P/N: 43C9772

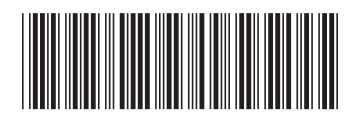